# МИНИСТЕРСТВО ОБРАЗОВАНИЯ И НАУКИ РФ федеральное государственное бюджетное образовательное учреждение высшего образования КРАСНОЯРСКИЙ ГОСУДАРСТВЕННЫЙ ПЕДАГОГИЧЕСКИЙ УНИВЕРСИТЕТ им. В.П.АСТАФЬЕВА (КГПУ им. В.П.Астафьева)

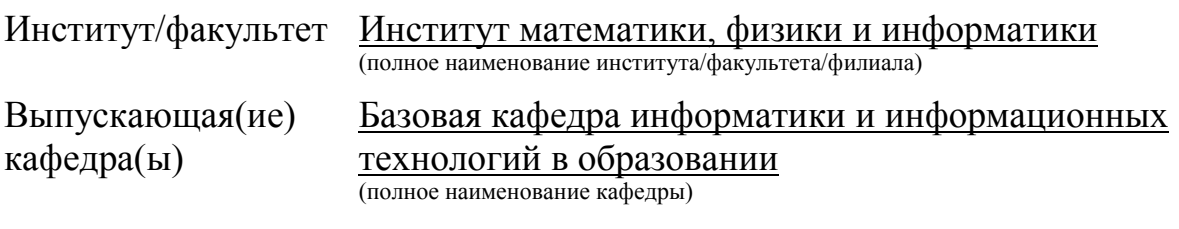

# **Куксина Марина Олеговна**

# ВЫПУСКНАЯ КВАЛИФИКАЦИОННАЯ РАБОТА

# Тема **Образовательная инфографика как средство обучения информатике в основной школе**

Направление подготовки 44.03.01 Педагогическое образование /

Направленность (профиль)

образовательной программы Информатика .

# ДОПУСКАЮ К ЗАЩИТЕ

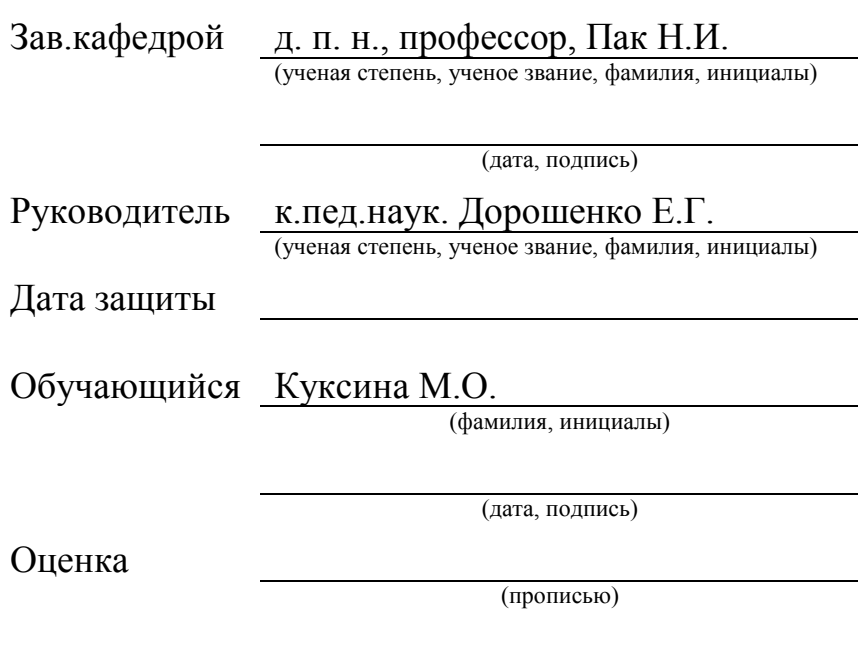

**Красноярск, 2017**

# **Оглавление**

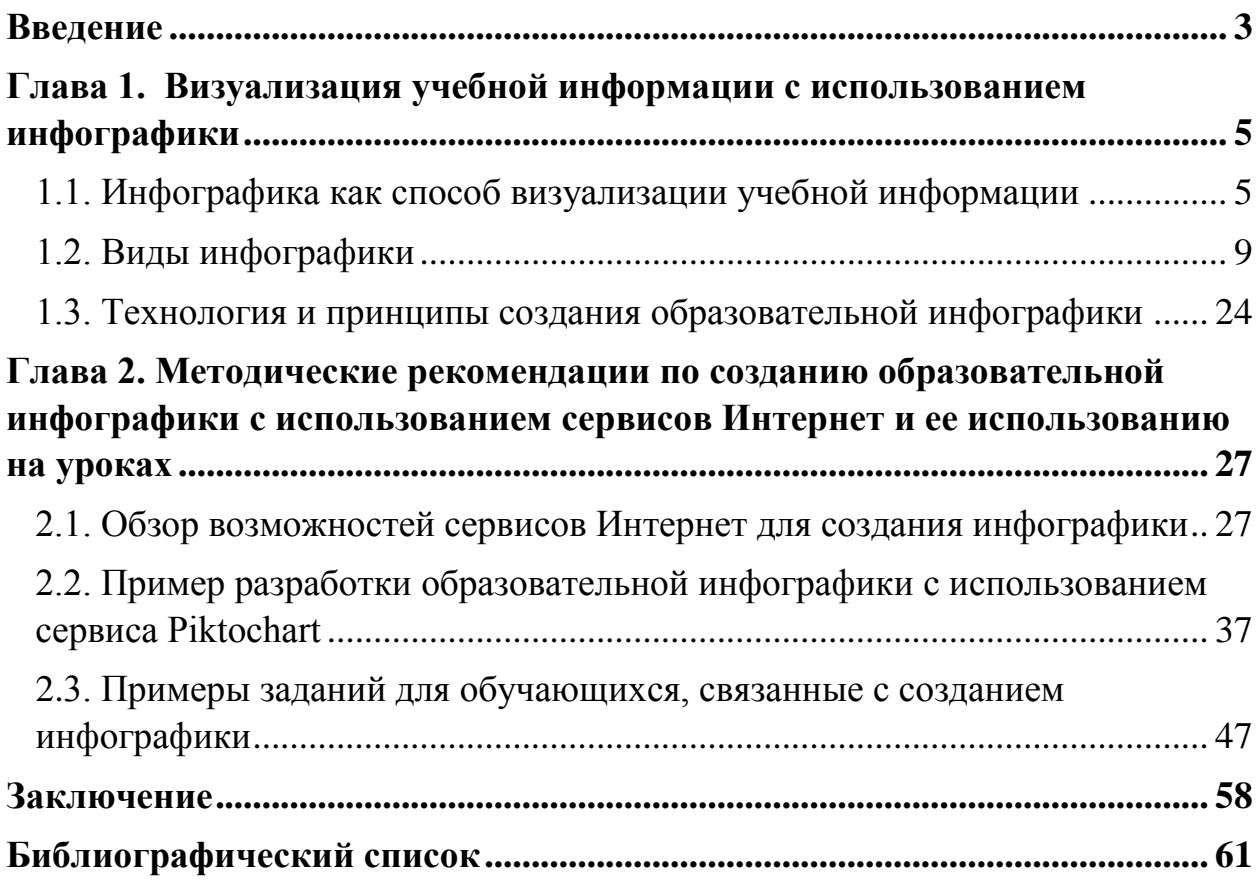

#### **Введение**

<span id="page-2-0"></span>Федеральный государственный образовательный стандарт в качестве одного из требований к результатам освоения основной образовательной программы основного общего образования определяет формирование умений формализации и структурирования информации, умений выбирать способ представления данных в соответствии с поставленной задачей — таблицы, схемы, графики, диаграммы, с использованием соответствующих программных средств обработки данных [28]. В связи с этим актуальной является задача изучения способов структурирования и визуализации больших объемов учебной информации с использованием современных информационных технологий. Одним из средств сжатого и наглядного представления информации является инфографика.

Родившись в конце ХХ столетия, как один из результатов информационной революции, беспрерывно развиваясь в течении уже 25 лет, инфографика стала одним из наиболее стильных, важных и авторитетных типов зрительной культуры. Теперь уже тяжело вообразить себе описание данных, без применения графических средств. Особой известностью использует инфографика в печатных изданиях. Свежий метод быстрого и малогабаритного изложения крупного размера данных преобразовался в направление. Всё больше растёт область печатных изданий и бизнес фирм, которые активно применяют инфографику.

Примеры наглядности и визуализации всегда широко применялись в образовании: опорные схемы и таблицы, оперативные схемы действий, семантические и фреймовые модели, дидактические наглядные пособия, «педагогический рисунок» на доске, метапланы.

В нашем исследовании мы попытаемся выявить отличительные особенности образовательной инфографики по сравнению с другими способами визуализации учебной информации, а также составить методические рекомендации по ее разработке, которые могут быть

3

использованы учителями для подготовки наглядных средств обучения и учениками для подготовки информационных продуктов по разным предметам.

**Проблему исследования** можно сформулировать в виде вопроса: какими особенностями должна обладать образовательная инфографика, и как ее можно использовать, чтобы она могла служить эффективным средством обучения?

**Цель исследования**: разработать методические рекомендации по созданию образовательной инфографики с использованием сервисов Интернет и ее использованию на уроках.

**Объект исследования**: сжатие и визуализация учебной информации

**Предмет исследования**: процесс создания образовательной инфографики.

**Задачами** дипломной работы является:

- 1. Проанализировать отличия образовательной инфографики от других способов визуализации учебной информации.
- 2. Описать виды образовательной инфографики
- 3. Описать технологию создания образовательной инфографики
- 4. Произвести обзор возможностей Интернет-сервисов для создания инфографики
- 5. Разработать методические рекомендации по использованию инфографики на учебных занятиях

**Практическая значимость исследования**: разработанные методические рекомендации могут быть использованы учителями разных предметов при подготовки учебных материалов к занятиям и составлении заданий по работе с учебной информацией для учащихся.

# <span id="page-4-0"></span>**Глава 1. Визуализация учебной информации с использованием инфографики**

#### **1.1. Инфографика как способ визуализации учебной информации**

<span id="page-4-1"></span>Знакомство с понятием «инфографика» правильнее всего осуществлять через исследование определений этого понятия. Эдвард Тафти - выдающаяся личность в обществе информационного дизайна, дал следующее формулировка термину инфографика: «это графический метод подачи данных, информации и знаний [4]».

Более полную формулировку дает В.В. Лаптев: «Инфографика - это сфера коммуникативного дизайна, в основе которой находится графическое понимание данных, связей, числовых данных и знаний» [22].

Инфографика представляет собой синтетическую форму организации информационного материала, включающую в себя, во-первых, визуальные элементы, а во-вторых, тексты, которые поясняют эти визуальные элементы. Основная цель инфографики – информирование о какой-либо проблеме, явлении, о ряде фактов. Основное отличие инфографики от других видов визуализации информации – её метафоричность, то есть это не просто график, диаграмма, построенные на основе большого количества данных, это график, в который вставлена визуальная информация, аналогии из жизни, предметы обсуждения [15].

По словам бельгийского учёного Поля Луи, инфографика может быть определена как «перевод чисел в форму рисунка, наброска либо объясняющего проекта, либо иллюстрации». Данные определения отчетливо формируют стиль объекта, о коем проходит разговор. Инфографика или информативный дизайн применяется с целью быстрой и чёткой передачи вербальной информации с формированием сопряженных с ней зрительных образов.

История инфографики уходит корнями к древнейшим временам, когда человек еще недостаточно говорил, но уже многое мог изобразить. Еще задолго до основания развития письменности графичное изображение применялось как метод передачи опыта будущим поколениям. Общение между народами древнейших цивилизаций совершается путём формирования пиктографического письма. Пиктограммы - стилизованное и схематизированное изображение. Образцы пиктограмм мы можем встретить в письменности Египта, Месопотамии, Китая.

Картография также относится к инфографике. Обобщённый характер картосхем позволяет сосредоточивать интерес созерцателя на важных точках и объектах, оставляя без внимания картографическую сетку, масштаб.

Огромное число данных включают в себя инструкции, карты, схемы, различные диаграммы. Каждый год формируются десятки и в том числе и сотки млн. отображений, в которых информация показана в графической форме [13].

Инфографика - это особенное умение кратко совмещать большой размер данных, чисел и визуальных образов. Это работа не только с текстом, но и с его шрифтом, не просто подготовка информации, но их анализ и переработка, и безусловно же, работа с графическими рисунками. Хороший переход большого объема информации в визуальный стиль часто представляется красочным дополнением к статье в журнале либо печатном издании [18].

Основной целью инфографики является усовершенствование процесса восприятия данных, объяснение сложной информации в элементарных образах, а также предоставление информации в компактном и интересном сообщении, что смотрится красивее, в сравнении с обыкновенным текстом [25].

С развитием информационных технологий человеческое общество приобретает всё больше возможностей стремительно подбирать и представлять данные. Это всерьез оказывает большое влияние на развитие инфодизайна - он становится активным и интерактивным [10].

Оперативный сбор информации и возможность их активного отображения в Интернете привело к расширению диапазона программ по

6

формированию инфографических проектов и образовало особую сферу для инфографики.

Специалисты отмечают, что более пяти страниц текста, легко умещается в одном графическом рисунке [1]. Инфографика - идеальный язык для передачи данных. Информация, представленная в графическом виде, чётко и понятно объясняют даже самую специфическую информацию.

Уникальный, необычный подход в подаче информации привлек внимание к инфографике специалистов в области образования. Визуальное представление сложной учебной информации ясно, содержательно, эстетически привлекательно, становится требованием современности [21].

В последние годы всё чаще употребляется новый термин *образовательная инфографика*.

Порой новым термином называют интерактивные плакаты, опорные конспекты, таблицы, схемы, диаграммы, динамические рисунки и даже анимированные ролики, то есть любые формы визуального представления данных, учебного материала [5].

В нашем исследовании мы, вслед за Г.О. Аствацатуровым [12] выделяем следующую особенность образовательной инфографики:

Образовательная инфографика, в отличие от других средств наглядного представления учебной информации, это такое визуальное представление учебного материала, новых знаний, которые *не требуют дополнительных комментариев учителя*.

В отличие от образовательной инфографики, например, в известной технологии опорных конспектов В.Ф. Шаталова информация кодируется в виде опорных сигналов, которые известны лишь непосредственным участникам образовательного процесса. То есть самостоятельно изучить материал по опорному конспекту представляется затруднительным [3].

7

В форме образовательной инфорграфики информация собрана таким образом, что не только всё понятно, но ученик может находить дополнительные смыслы, анализировать, делать собственные выводы.

Сегодня ученые пытаются развести понятия «наглядный» и «визуальный». Значение понятия «наглядный» всегда означало демонстративный, то есть в процессе обучения учитель показывает/демонстрирует готовый объект, процесс, явление. А «визуальный» предполагает представление в виде образа. Другими словами, в процессе обучения учитель предлагает осмыслить информацию и представить её в виде фигуры, объекта, картинки [8].

Сам процесс визуализации – это свертывание мыслительных содержаний в наглядный образ; будучи воспринятым, образ может быть развернут и может служить опорой адекватных мыслительных и практических действий.

Таким образом, еще одно отличие инфографики от перечисленных средств наглядного представления информации в том, что инфографика – это визуализация информации т.е. ее представление в виде законченного образа, содержащего максимально свернутую информацию.

#### **1.2. Виды инфографики**

#### <span id="page-8-0"></span>*Классификация инфографики по типу предъявляемой информации*

*1. Инфографика для представления числовых данных*

Диаграммы, гистограммы, номограммы и графики, которые подразделяются на подгруппы (точечные, линейные кольцевые и т. п.).

#### *Графики*

#### *а) Линейный график*

Показывает зависимость информации друг от друга. Строятся по осям X и Y, хотя могут являться и трехмерными. Более популярный случай. Связывает чертой набор точек, определенных значениям по осям. К примеру, ежедневная посещаемость веб-сайта за месяц. Может демонстрировать мгновенно некоторое количество наборов данных — например, статистику просмотров для 3 наиболее популярных страниц.

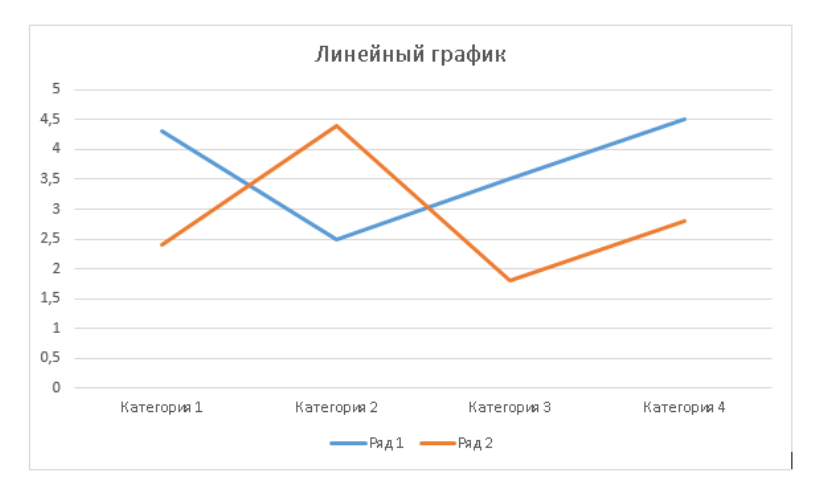

Рис. 1 – Линейный график

*б) График рассеивания.* Показывает разделение узкого комплекта точек, соответствующих значениям по осям. Среди пунктов часто изображается выравнивающая кривая — она четко демонстрирует закономерности среди значений. К примеру, связь между стажем работы и производительностью работы среди 50 сотрудников фирмы (просто объединить приобретенные точки в виде линейного графика нельзя — и значение искажается, и тенденция будет неоднозначной)

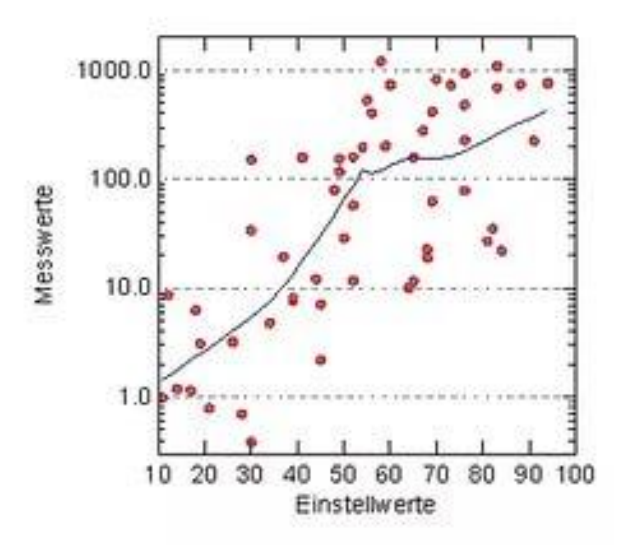

Рис. 2 – График рассеивания

#### *Диаграммы сравнения*

.

Демонстрируют соотношения набора информации. Во многих вариантах строятся вокруг осей, хотя и необязательно.

*а) Столбиковая диаграмма*. Демонстрирует единственный или несколько наборов информации, сравнивая их между собою. Имеется два вида отражения в случае некоторых наборов: или в варианте нескольких стоящих рядом столбиков, либо в варианте одного, но поделенного внутри в соответствии с частями значений. К примеру, годичная прибыль трёх фирм за минувшие 5 лет или их доли рынка за такое же время.

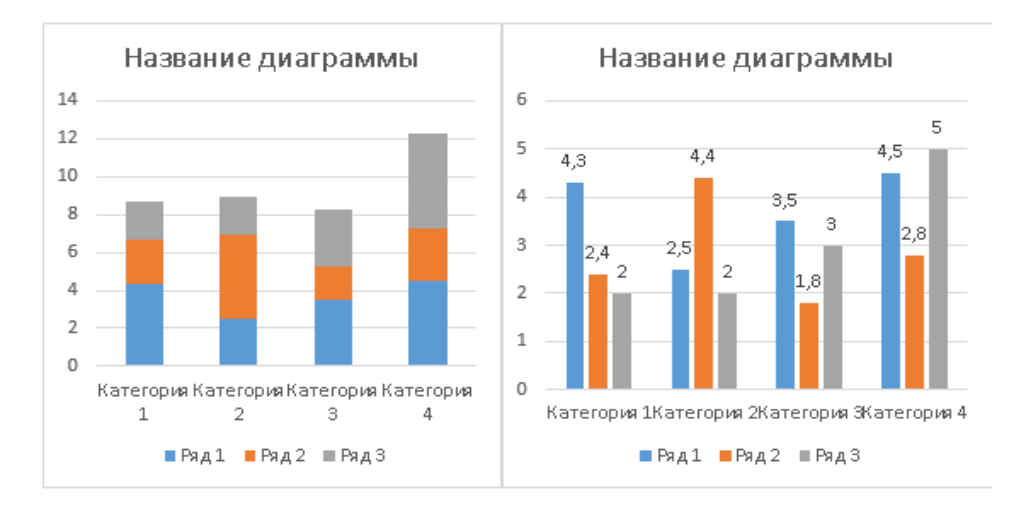

Рис. 3. Столбиковая диаграмма

*б) Круговая диаграмма.* Отражает процент, занимаемый каждым значением внутри набора данных, в варианте сломанного на части круга. Может воспроизводить сразу несколько комплектов данных — в этом случае диаграммы наложены друг на друга, причем любая из них меньше предшествующей.

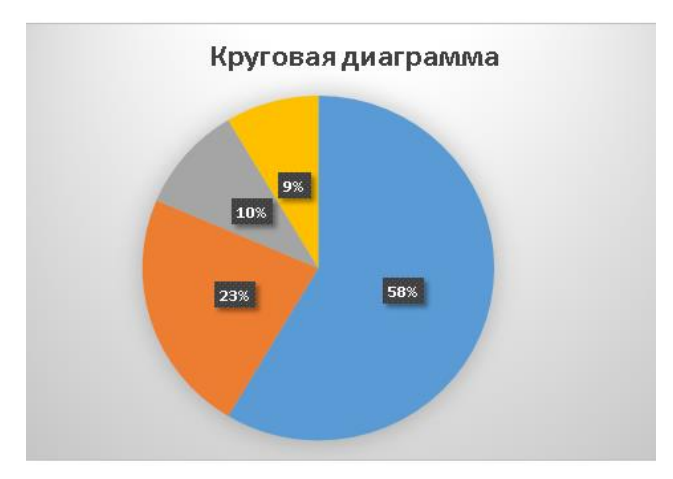

Рис. 4. Круговая диаграмма

*в) Площадная диаграмма.* Смесь графика и диаграммы — по двум осям расставлен набор точек, соответствующий значениям. При данном сами точки не объединены и обладают различную величину, которая задается третьим параметром. Например, сопоставление числа приобретенных продуктов, общей стоимости покупки и величины общего бюджета покупателя [24].

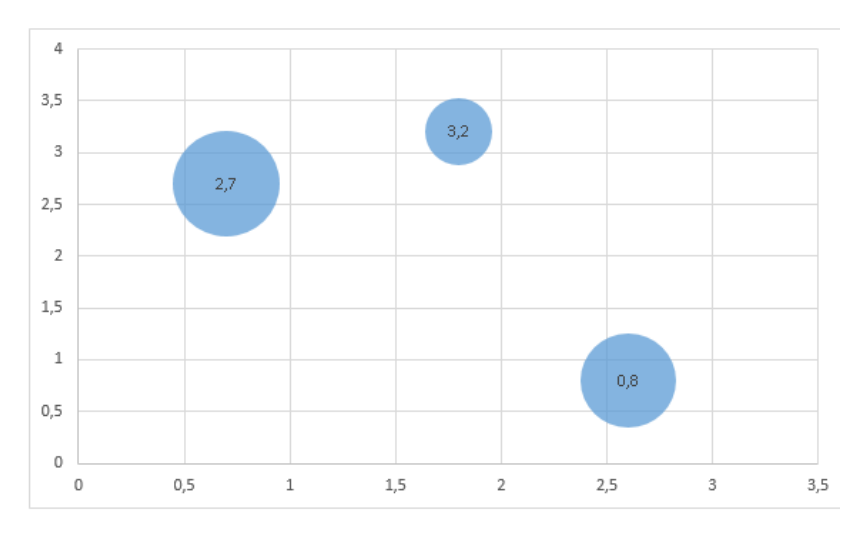

Рис. 5 – Пузырьковая диаграмма

*г) Диаграмма разброса.* Показывает минимальную и максимальную величину значений внутри набора данных в варианте урезанной столбиковой диаграммы. Начало столбика находится не на горизонтальной оси, а в точке минимального значения согласно вертикали. Например, значений отклонений оценок характеристик выбранных университетов.

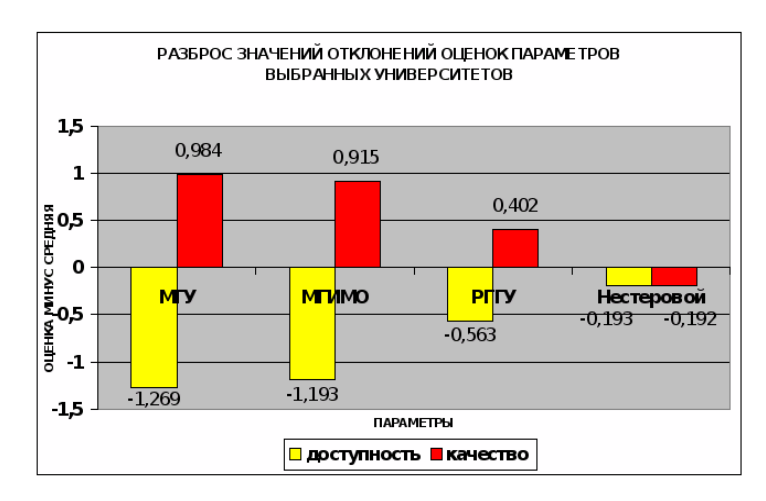

Рис. 6. Диаграмма разброса

*ж) Лепестковая диаграмма.* Сравнивает величины нескольких значений, каждая из которых отвечает точке на оси. Количество осей соответствует числу значений, а точки связаны линями. К примеру, сравнение рентабельности любого из 8 направлений деятельности фирмы.

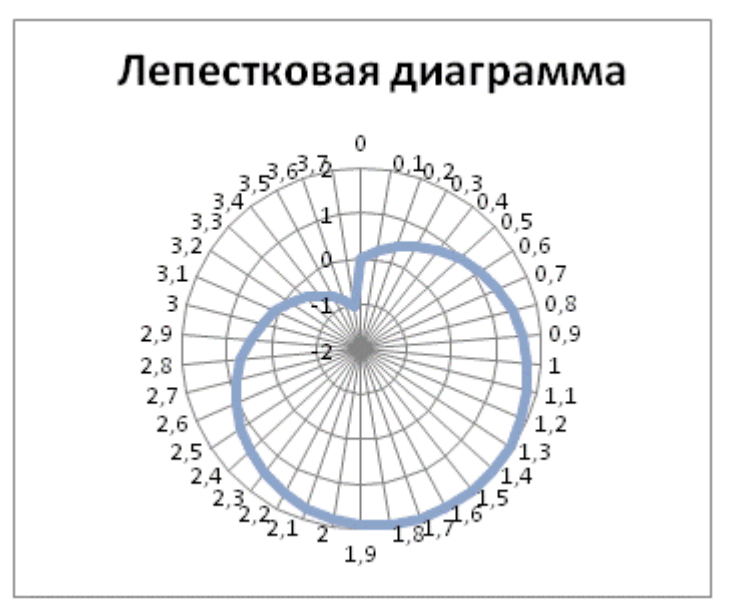

Рис. 7. Лепестковая диаграмма

#### *2. Инфографика для представления качественных данных*

К этом виду инфографики относятся многочисленные типы карт, схем, изображений и их последовательностей.

#### *Деревья и структурные диаграммы*

Показывают текстуру набора данных и взаимосвязи между его элементами.

*а) Дерево.* Показывает иерархию набора информации, в которой элементы представлены родительскими или дочерними по отношению друг к другу. Выстраивается в варианте соединенных линиями узлов, как правило, сверху вниз. Узел обычно отражается кругом либо прямоугольником. Например, картинка веб-сайта.

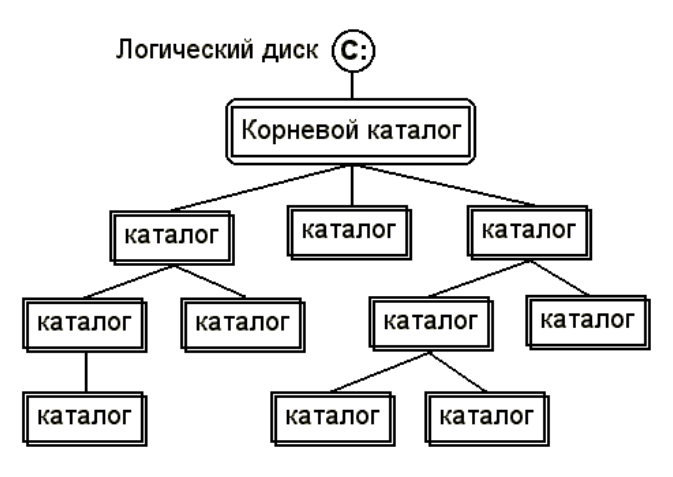

Рис. 8. Дерево

*б) Ментальная карта.* Показывает состав и структуру явления или определения в виде дерева, в коем каждый узел имеет один или некоторое количество дочерних элементов. Это частный случай дерева, с той разницей, что ветви расходятся из узла, расположенного в центре изображения. К примеру, план книги согласно управлению проектами, который отражает ее содержание и ключевые понятия.

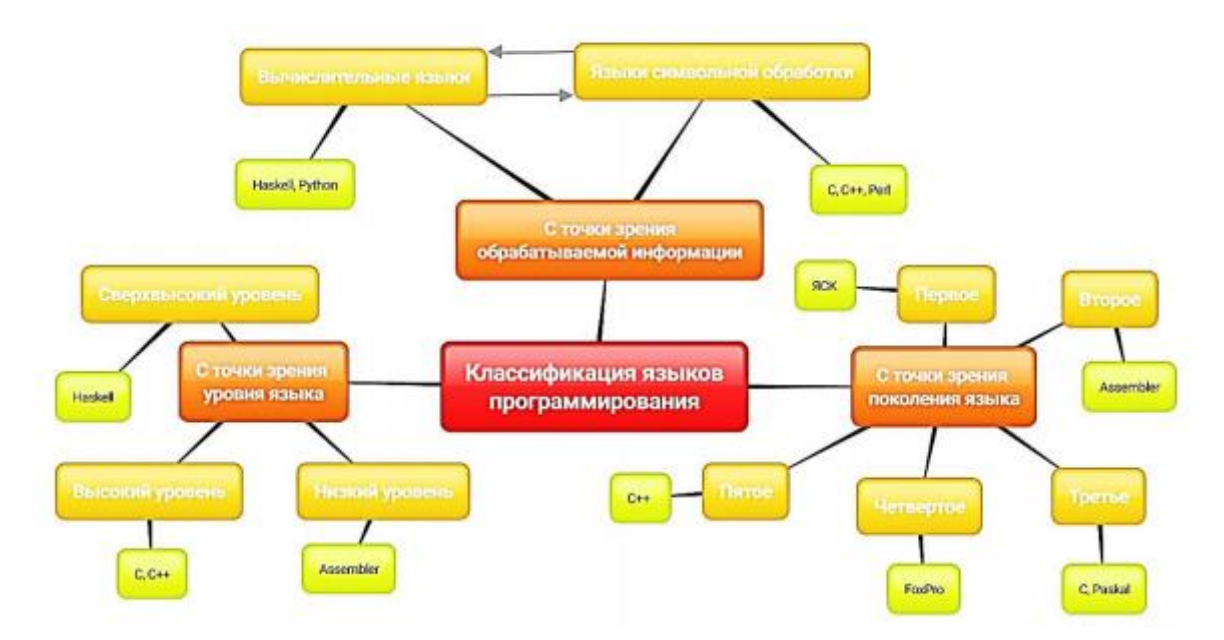

Рис. 9. Ментальная карта

*в) Формализованные структурные диаграммы.* Показывают состав и структуру системы или ее части в виде карточек, которые изображены с разной степенью детализации и объединены друг с другом как родительские и дочерние. Отображается в стандартизованном варианте — например, с поддержкой UML (Unified Modeling Language) или IDEFIX (Integration Definition for Information Modeling). Например, все сущности, нужные для работы одного из модулей программной системы.

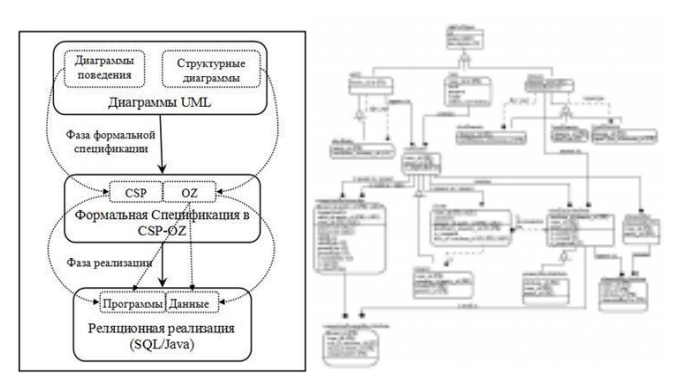

Рис. 10. Формализованные структурные диаграммы

#### *Диаграммы визуализации процесса*

Показывают процесс, состоящий из последовательности действий. Могут включать один либо несколько сценариев формирования событий [16].

*а) Блок-схема.* Показывает основные операции, которые проходит процесс, в виде связанных друг с другом однонаправленными стрелками блоков. Отражается в стандартизированном формате, где вид блока находится в зависимости от его роли в процессе. К примеру, модель хода утверждения и публикации статьи внутри редакции.

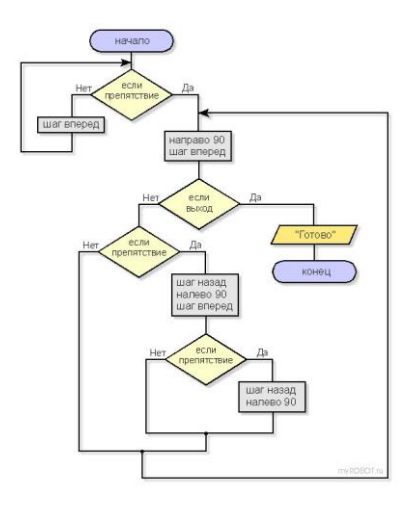

Рис.11. Блок-схема

*б) Диаграмма циклического процесса.* Показывает основные операции процесса, который включает набор циклических операций. Повторяющаяся часть отображается в виде кольца, которое формируют соединенные стрелками операции. А начало и окончание процесса — входящей и выходящей из круга стрелками. К примеру, очередность процесса проверки качества, который проходит во время работы над программным продуктом.

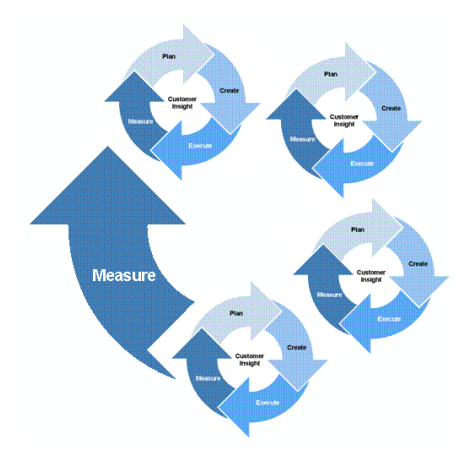

Рис. 12. Диаграмма циклического процесса.

*в) Диаграмма Сэнки.* Показывает ключевые шаги процесса и интенсивность его протекания на каждом из участков. Отображается без узлов, в виде соединяющихся и разветвляющихся линий разной толщины (в зависимости от величины параметра). Имеет любое количество начальных и конечных точек, а значит и множество сценариев развития. Например, процесс передачи тепла от ТЭЦ к бойлерной станции, включая его потери по различным причинам.

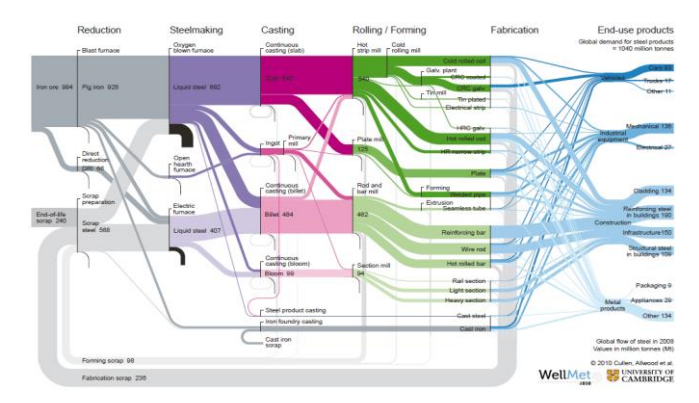

Рис. 13. Диаграмма Сэнки.

### *Матрицы*

Сопоставляют между собой значения внутри набора данных в виде таблицы.

*а) Таблица.* Показывает набор данных в виде заполненных его значениями ячеек, которые образуют собой строки и столбцы. Каждому столбцу и строке соответствует параметр, который определяет конкретную ячейку для значения. Например, бюджет отделов компании за каждый год ее существования.

|                              |                                 | BlackBerry comeback - with a hitch |                        |                               |                                          |                                               |                        |
|------------------------------|---------------------------------|------------------------------------|------------------------|-------------------------------|------------------------------------------|-----------------------------------------------|------------------------|
|                              |                                 |                                    |                        |                               | .                                        |                                               |                        |
|                              | <b>Blackberry Mr.</b>           | Sensore III                        | jete kg                | Acida IE                      | Apple 18                                 | Similard &                                    | 100.4                  |
|                              | <b>MackBerry Z10</b>            | ATIV 5                             | Windows KK             | Lumia 920                     | <b>IPhone 5</b>                          | <b>Galaxy 5 III</b>                           | One X                  |
| <b>Price LVD</b>             | Prim SIMP                       | No information                     | <b>Prom \$100,00*</b>  | <b>SHEW*</b>                  | <b>Trons Sink?</b>                       | <b>Fresh: MAIL</b>                            | Joint SORING           |
| Draplay size:                | £2 m.710E.7 mm                  | <b>ARHEIZERNH</b>                  | 43 in / 238.2 mm       | 612/1003mm                    | 414 / 101.4 mm                           | 6.6 in / (21) B mon-                          | ATIHUTIBA.com          |
| <b>Resolution toinedd</b>    | 12051708                        | 1200 x 120                         | 1,281+120              | 12021758                      | $1.18 + 50$                              | 12064720                                      | 1203 + 708             |
| Wedn                         | 15754                           | $\Box$ l g                         | 100 a                  | 146g                          | 1134                                     | 104                                           | DOL                    |
| San Hurst vill               | 130 x Hill at 8 mm              | ISP 2 x 70 Sat K Frist             | UGA+962v3R1mm          | 100 To 70 K a 1017 years      | LTL Av Skifte 7.4 mm                     | 1366x704x88mm                                 | <b>United Stations</b> |
| Operatory system             | Blackbury 10                    | <b>Modived Phone &amp;</b>         | <b>Birdset</b> /Rent B | Windows Phone &               | 425.6                                    | <b>Wasid 4</b>                                | Andreal 4              |
| <b>KAIK</b>                  | 208                             | 100                                | 3.08                   | 1/DE                          | TGE.                                     | 3DB                                           | 148                    |
| Principleache                | 110rg dual core                 | 150/chaircas                       | 150/edua cre           | 1.5 One push com              | A6                                       | 14DO quadrom                                  | LTON-Gallery           |
| Internal storage             | 16 Gaybya (Gt)                  | 20/3008                            | 56 Oh                  | <b>NYON</b>                   | 267.0276458                              | 26/32/08                                      | 32-08                  |
| Sterlege kiepansiign         | MonSD (max GrSH)                | hond                               | holm                   | None                          | None                                     | Monda                                         | Sone                   |
| Carlera Insertivant          | 807209                          | <b>BOY/LINE</b>                    | MP/32MF                | 8.545/1208                    | BAY, IS DAY                              | <b>WATTLINE</b>                               | AMPLYS SHAP            |
| Ville wording                | <b>LSICKS</b>                   | 2.0026                             | Liscal                 | 1,080/1749/4                  | 1:560c/30f(m)                            | 1,390/ 7,300 e                                | 1,080/1709/4           |
| <b>Battery (Re/Capacity)</b> | 1,800 mills                     | 2,000 models                       | 1.000 males            | 1:300 m/ds                    | <b>Blockskillene</b><br><b>ISS MANDA</b> | 2 YBI HAVY                                    | <b>LIONAR</b>          |
| <b>Light Date</b>            | Jan. 30, 2013                   | Dec 2012                           | Ma XIX                 | NH 2012                       | 5kg 2013                                 | 3/4202                                        | Way 2012               |
|                              | Some age basines of their landy |                                    |                        | <b><i>Caracterization</i></b> | <b>6</b> strucks                         | II Normals Norsch 19 Inches is board a fatter |                        |

Рис. 14. Таблица

*б) Календарь*. Частный случай таблицы. Показывает календарный месяц по номерам и дням недели.

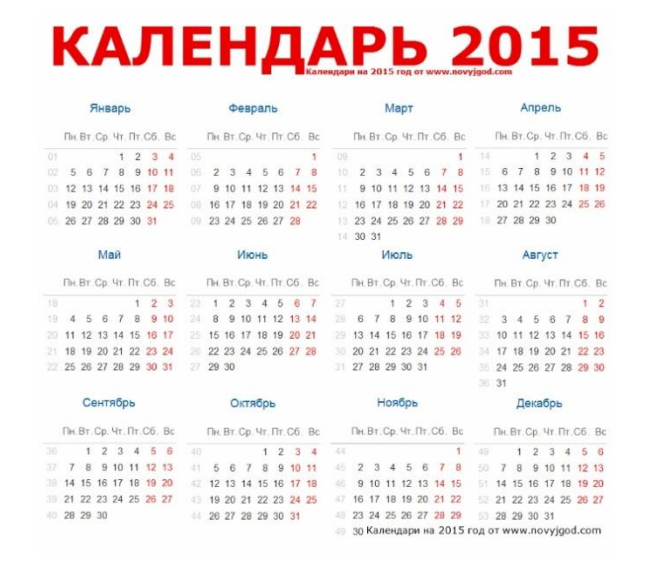

Рис. 15. Календарь

*Диаграммы времени. Демонстрируют зависимость информации от времени Диаграмма Гранта* показывает последовательность, продолжительность, а также период начала и завершения этапов и определенных задач, нужных для исполнения проекта. Отражается в виде «водопада» из одного или нескольких каскадов — соединенных стрелками конструкций, выстроенных согласно диагонали, сверху вниз, слева направо (т.е. «лестницей»). К тому же протяженность блока находится в зависимости от необходимого для выполнения времени. К примеру, задачи, которые необходимо осуществить с целью написания, подготовки к печати и выпуска книги. Диаграмму допускается также отнести и к группе визуализирующих процесс, но обе ее части (продолжительность и очередность операций) в одинаковой мере важны, в следствии этого здесь уже дело вкуса.

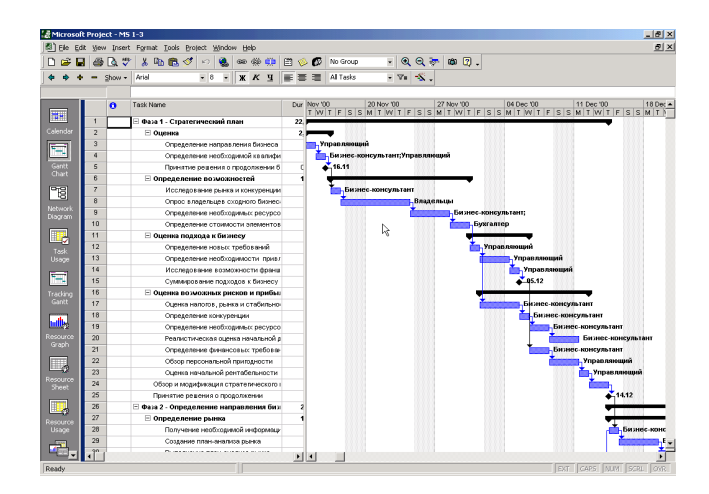

Рис. 16. Диаграмма Гранта *Карты*

Показывают сведения, зависимые от географии либо архитектуры некоторого предмета.

*а) Географическая карта.* Показывает в схематичном виде состав и местонахождение частей географического объекта. К примеру, мир в целом либо остров.

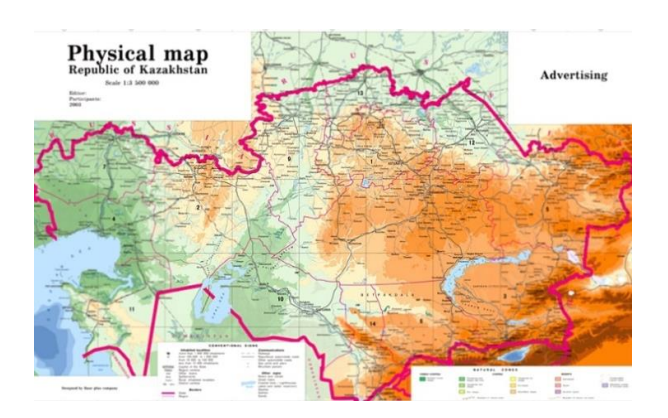

Рис. 17. Географическая карта

*б) Тематическая карта.* Показывает разные предметы в варианте маркеров на карте мира, страны либо города. Объектами чаще всего представлены те, что созданы человеком: здания, торговые центры, монументы, предметы инфраструктуры и т.п. на карте города; либо мегаполиса на карте государства; или государства на карте мира. Основой может являться фактически каждая картинка, однако обычно используются географическая, фотографическая, дорожная либо топографическая карты. К примеру, местонахождение кабинетов фирмы в карте города [11].

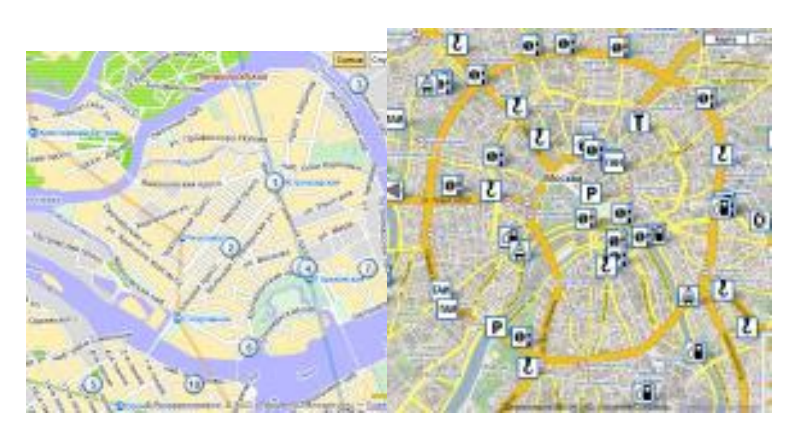

Рис. 18. Тематическая карта

*в) Картограмма.* Показывает в виде схематичной карты набор данных, каждое из значений которого привязано к географическому объекту. При этом размер объекта зависит от величины значения. Например, карта мира, на которой величина страны зависит от количества ее населения [14].

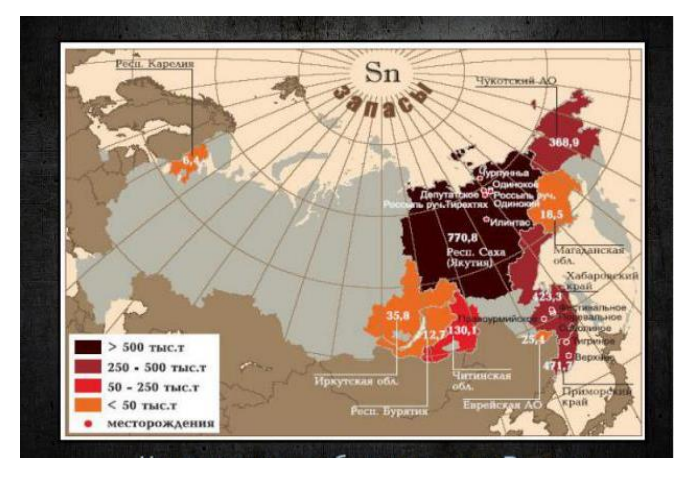

Рис. 19. Картограмма

# *Иллюстрации*

Показывают процесс или явление в неформализованном виде. Показывает основные операции, которые протекает процесс, в виде изображенного на иллюстрации сюжета. Согласно сути представляется аналогичностей неофициальной блок-схемы. К примеру, картинка водоворота воды в природе в книжке по природоведению.

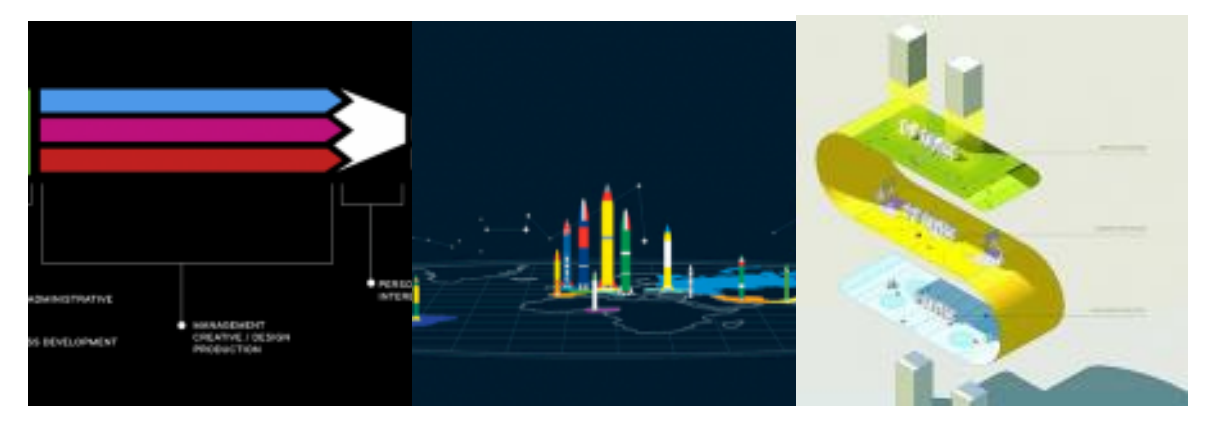

Рис. 20. Иллюстрации

## *3. Инфографика для представления комбинированных данных*

Существуют и наиболее непростые объекты инфографики, формирующие полновесное графическое повествование - комбинирующие тексты, таблицы и изображения (например, фотографии) с видами элементарной инфографики - картами, диаграммами, схемами, указателями. Такого рода коллаж, наделенный интерактивными свойствами, способен отдавать не образы, а объединяющие их концепции.

Используя в работе с данными различного рода графики, фотографии, диаграммы, иллюстрации, мастера информационного дизайна более полно и общедоступно передают значимые сообщения, освещающие определенную тему.

## *Классификация инфографики по форме взаимодействия с ней*

## *Статическая инфографика*

Хорошим примером статической инфографики является инфографика, посвящённая 50-летию первого полёта человека в космос, опубликованная в РИА Новости.

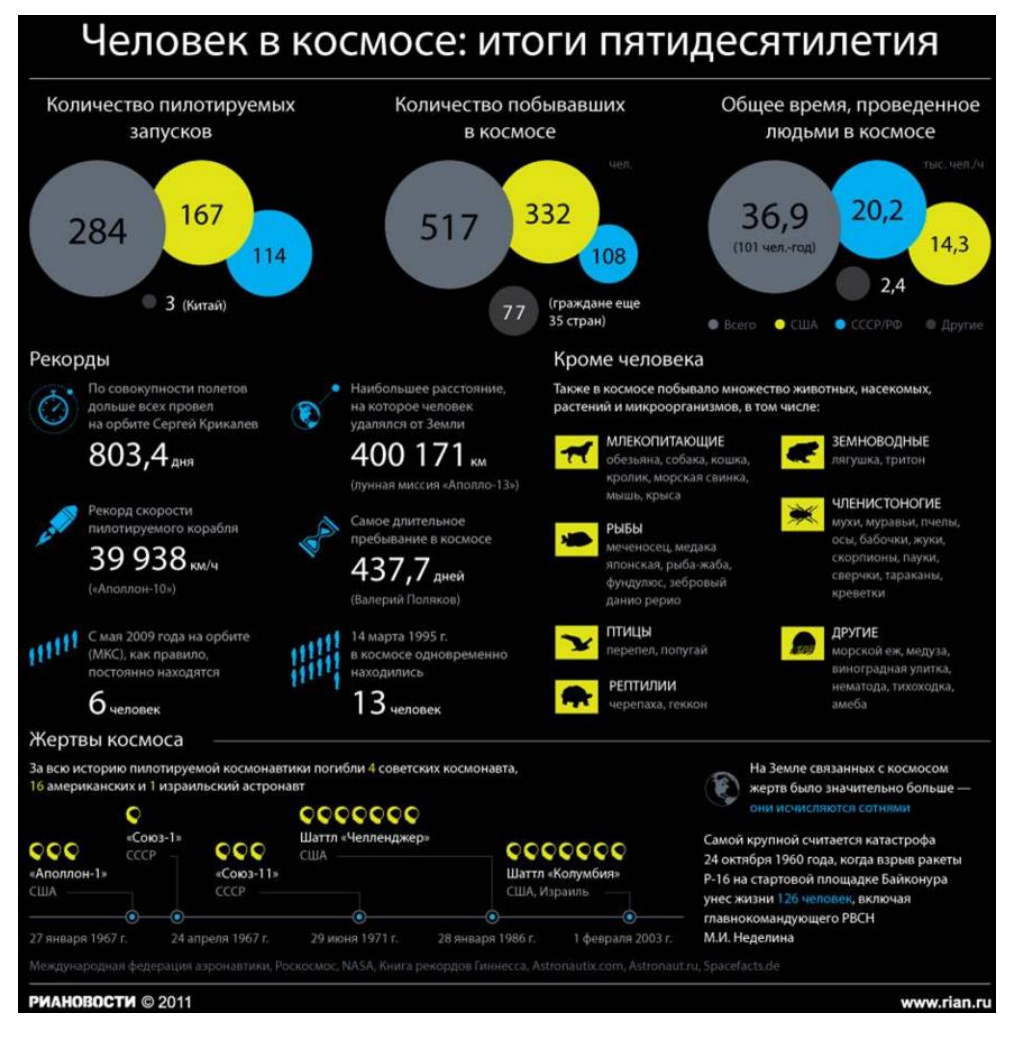

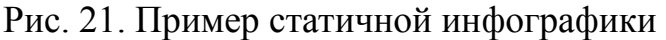

Гладя на эту инфографику, мы можем составить достаточно длинный рассказ об описываемых событиях. Приведен минимум текстовой информации, разделенный на блоки, при этом оставлена возможность для самостоятельного анализа информации и формулировки собственных рассуждений и выводов.

Такая инфографика может стать хорошим объектом для изучения, подготовки сообщений на различные темы. Ученик в качестве задания повышенной сложности может представлять свой доклад по некоторому вопросу в форме инфографики.

Примером хорошей образовательной инфографики, является давно известная нам географическая карта. Путешествие по ней даст большую пищу для размышлений. Задания учителя могут помочь ученику искать

именно необходимую информацию. Конечно, задания должны быть развивающего характера, призывающие ученика думать, анализировать.

# *Динамическая инфографика*

В последнее время стала появляться и анимированная инфографика. Пример такой инфографики можно увидеть по ссылке <https://animagraffs.com/how-a-car-engine-works/>

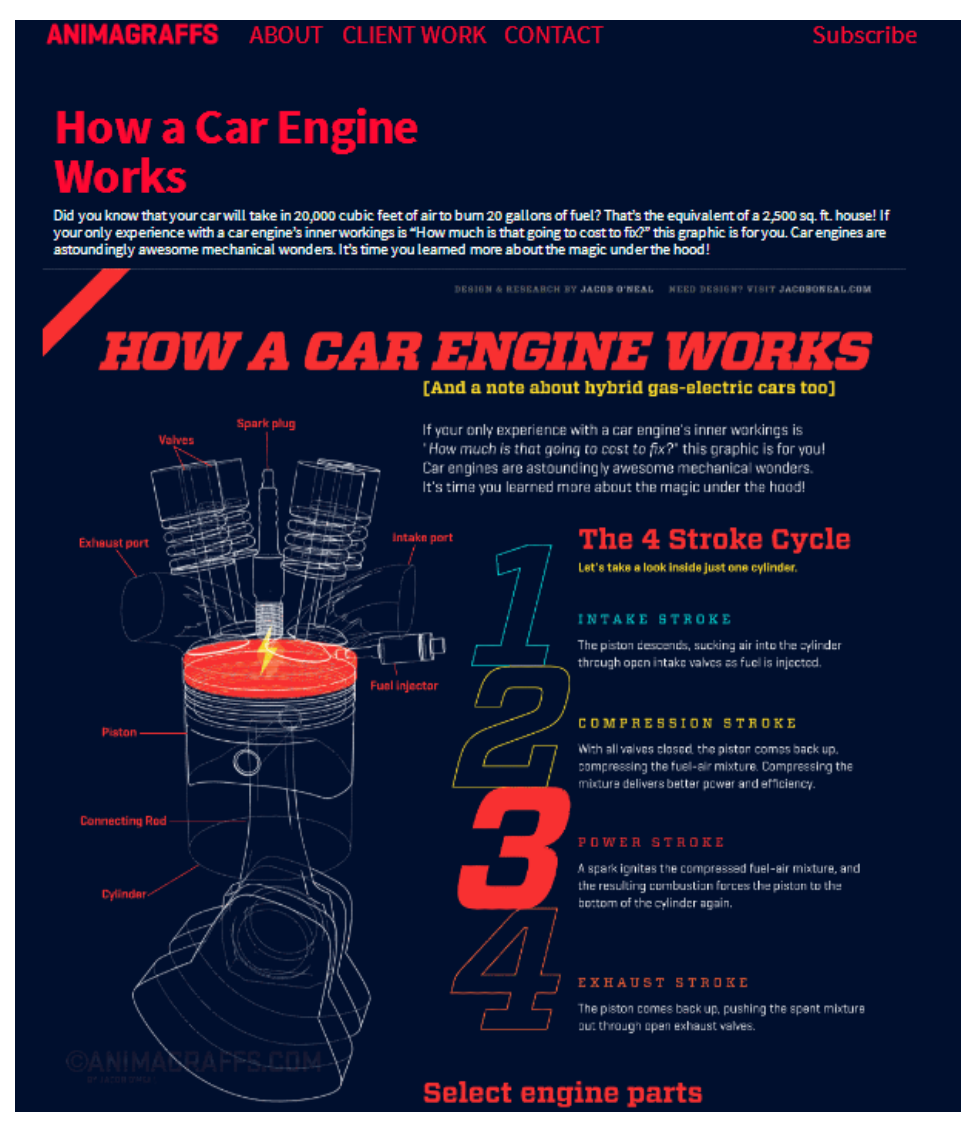

Рис. 22. Пример анимированной инфографики

# *Интерактивная инфографика*

 $\overline{2}$ 

Современные информационные технологии позволяют создавать не только статичную, динамическую, но и интерактивную инфографику. Из основной инфографики ученики могут выходить на новые блоки информации или управлять отображением элементов и блоков.

Интерактивность достигается, как правило, наведением курсора, когда появляются дополнительные данные.

Примером удачной интерактивной инфографики, можно считать инфографику, посвящённую велопробегу [Тур де Франс.](http://www.velowire.com/article/932/en/the-tour-de-france-2015-race-route-on-google-maps-google-earth--profiles-and-time--and-route-schedules.html)

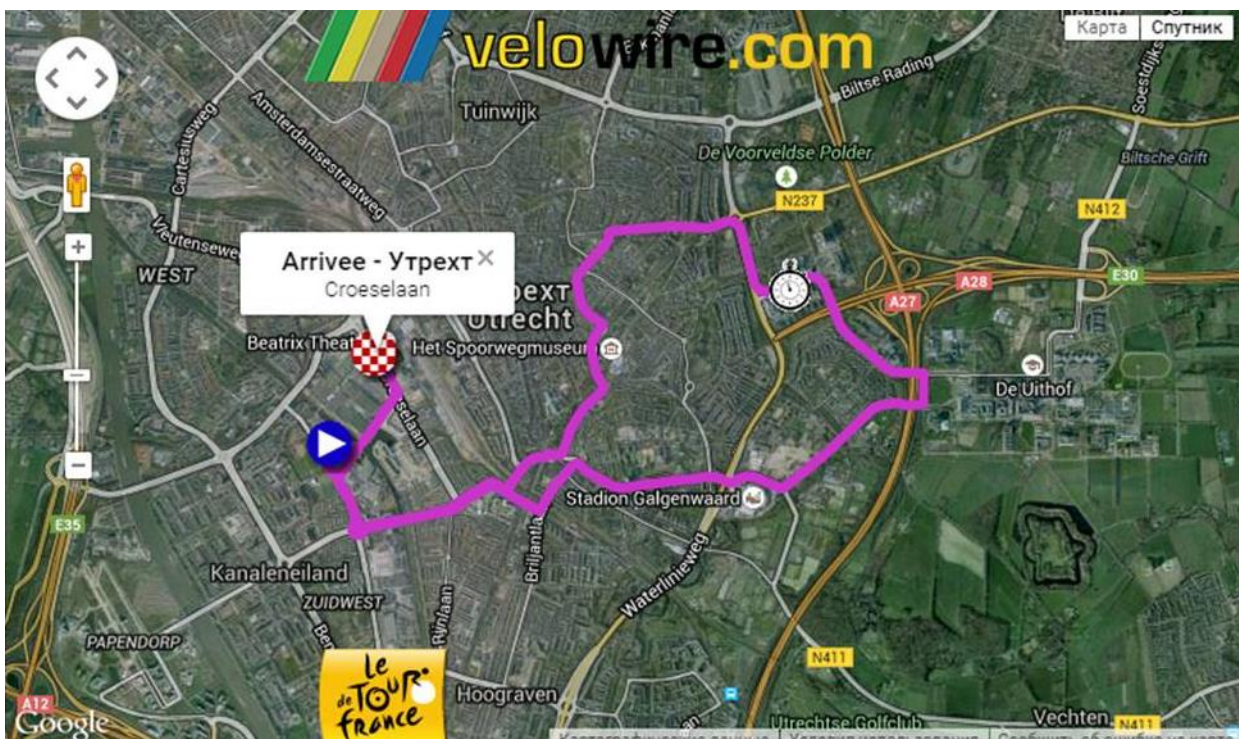

Рис. 23. Пример интерактивной инфографики

#### <span id="page-23-0"></span>**1.3. Технология и принципы создания образовательной инфографики**

Создание образовательной инфографики является сложной процедурой, состоящей из следующих *шагов*:

*Шаг 1. Определение цели и задач, которые необходимо достичь с помощью инфографики (*что и кому должна продемонстрировать инфографика).

Инфографика на учебных занятиях может использоваться для:

- создания проблемных ситуаций и организации эффективной поисковой деятельности
- актуализации знаний
- обобщения и систематизации информации
- представления результатов самостоятельной аналитико-синтетической деятельности учащихся

*Шаг 2. Отбор информации для представления в форме инфографики*

Если нужно создать инфографику на основе реальных данных с целью обучения анализу информации, формулировке проблем можно воспользоваться сайтами Интернет-изданий или поисковых систем, на которых приведены результаты исследований в форме инфографики:

Яндекс. Исследования:<https://yandex.ru/company/researches>

Гугл. Аналитика:<https://www.thinkwithgoogle.com/intl/ru-ru/research/>

Инфографика РИА Новости:<https://ria.ru/infografika/>

Инфографика. Аргументы и факты<http://www.aif.ru/infographic>

Журнал «Инфографика[»https://infogra.ru/infographicsmag](https://infogra.ru/infographicsmag)

И др.

*Шаг 3. Сжатие информации и разбиении ее на блоки* (информация должна опираться на имеющие знания, быть доступной для понимания);

*Шаг 4. Разработка последовательности предъявления информационных блоков*;

*Шаг 5. Подбор визуального ряда.* Каждый раздел нужно представить отдельным изображением или графиком. Здесь важным является поиск

 $\overline{24}$ 

запоминающихся образов, эффективно заменяющих текстовую информацию, в то же время важно не перегрузить пространство графикой;

*Шаг 6. Создание фокуса,* то есть создание истории, основу визуальной метафоры, вокруг которой будет строиться инфографика. Она должна быть простой и всем известной.

*Шаг 7. Выбор и инструментов визуализации.* 

*Шаг 8. Компоновка элементов инфографики в информационный продукт с помощью информационных технологий*.

*Шаг 9. Предварительная апробация на представителях целевой аудитории* Содержание инфографики должно быть понятным, готовый продукт должен симулировать учащихся к активной мыслительной деятельности, к самостоятельным рассуждениям и выводам, если инфографика интерактивная, ученику должен быть интуитивно понятен интерфейс взаимодействия.

#### *Принципы создания образовательной инфографики*

Сформулируем принципы создания образовательной инфографики:

- *визуализация* - использование графических средств для представления качественной и числовой информации

- *лаконичность* – минимальное количество текста, только необходимая графика

- *качественный дизайн* (как разместить информационные блоки, как установить последовательность рассмотрения фрагментов инфографики, как расставить акценты, какие удобочитаемые шрифты и гармоничные цветовые сочетания выбрать, как создать целостный образ, предъявляемой информации)

- *доступность* – обучающийся не должен искать дополнительную информацию, чтобы разобраться в той информации, которую передает инфографика

- *опора на имеющиеся у ученика знания -* по своей сути инфографика – это укрупненная дидактическая единица (УДЕ) - это локальная система

25

понятий, объединенных на основе их смысловых логических связей и образующих целостно усваиваемую единицу информации (П.М. Эрдниев) [23].

Поскольку основная роль образовательной инфографики визуализация укрупненной дидактической единицы, ее оптимально использовать не на каждом уроке, а на уроке обобщения полученных знаний, когда на одном слайде представлены итоги изучения темы (раздела).

#### **Выводы главы 1**

Идеально выполненная образовательная инфографика представляет собой законченный информационный блок, который можно усвоить самостоятельно, без чьей-либо помощи, причём весьма эффективно.

Основная роль образовательной инфографики - визуализация укрупненной дидактической единицы, поэтому ее оптимально использовать не на каждом уроке, а на уроке обобщения полученных знаний, когда на одном слайде представлены итоги изучения темы (раздела).

# <span id="page-26-0"></span>**Глава 2. Методические рекомендации по созданию образовательной инфографики с использованием сервисов Интернет и ее использованию**

#### **на уроках**

# <span id="page-26-1"></span>**2.1. Обзор возможностей сервисов Интернет для создания инфографики**

#### **Visme**

# [\(http://www.visme.co/\)](http://www.visme.co/)

Этот онлайн редактор позволяет создавать интерактивные презентации, инфографику и другие привлекательные контенты. В программу заложено большое количество шаблонов шаблонов, огромная библиотека бесплатных форм и иконок на выбор.

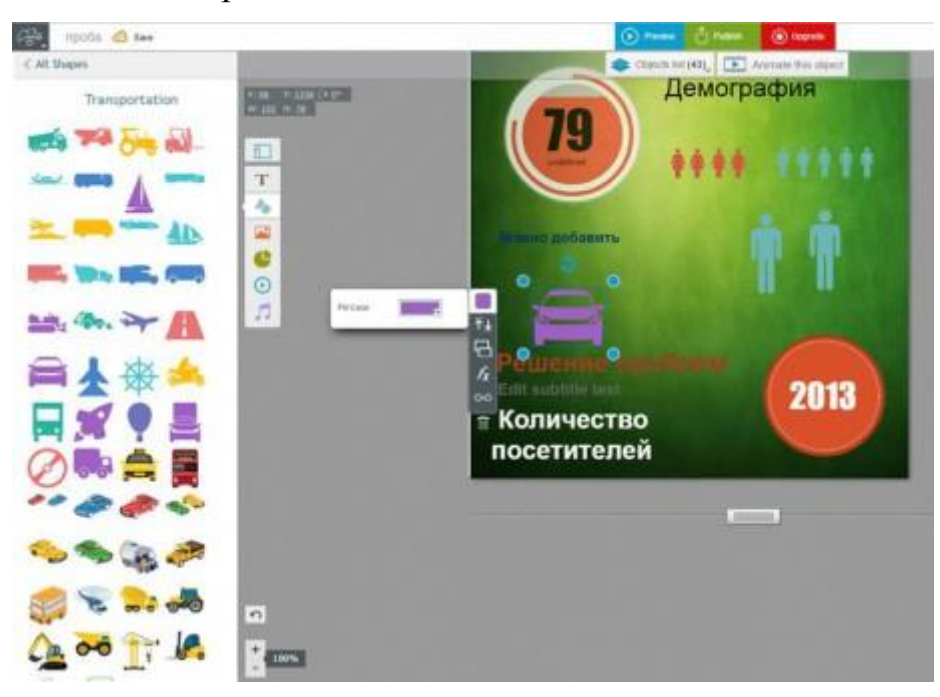

Рис. 24. Пример интерактивной инфографики

Шаблоны создаются просто и красиво. При желании вы можете просто редактировать текст в готовой форме или вставить свой собственный, а затем опубликовать свою инфографику или скачать её в виде фотографии, PDFдокумента или html-файла.

Очень эффектно смотрится изменение показаний на графиках. Все, что вам нужно сделать, это щёлкнуть по графику, изменить данные. Тут же график изменится с учётом ваших данных.

# *Плюсы*:

- Visme создает интерактивную инфографику, презентации, анимации, рекламные баннеры.
- Вставка и редактирование диаграммы объектов непосредственно путем изменения значений данных.
- Большая библиотека икон и образов.
- Можно вставить видео из YouTube непосредственно в конструкции.
- Специальные цены для студентов и преподавателей.

## *Минусы:*

- Основная бесплатная версия ограничена.
- Бесплатными являются только 3 проекта.
- Все авторские инфографики включают логотип Visme. Чтобы его убрать, надо заплатить.
- Бесплатно можно скачать только JPG (бета-версия).

# **Канва**

## [\(https://www.canva.com/](https://www.canva.com/) )

Редактор сопровождается небольшим учебником. После его изучения, вы можете создать новый проект. Каждый из них начинается с шаблона, который вы выбираете. За несколько минут вы можете создать красивую инфографику.

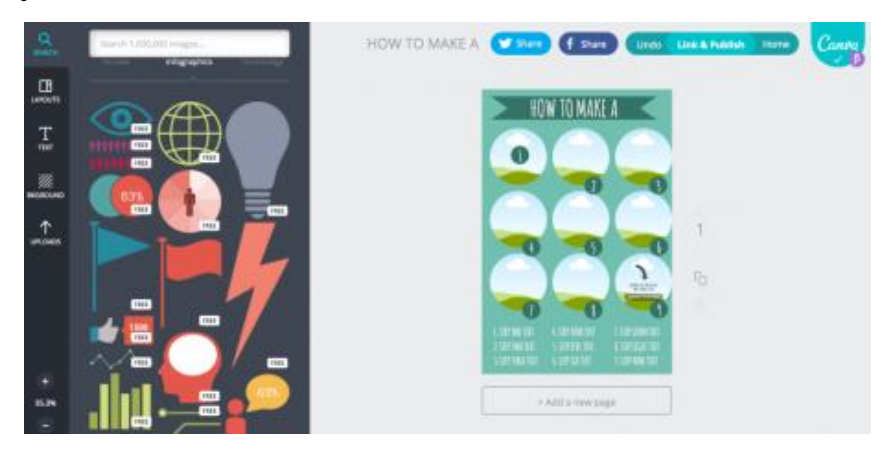

Рис. 25. Пример интерактивной инфографики

# *Плюсы:*

- Наличие интерактивного учебника.
- Шаблоны для социальных медиа, блогов, презентаций, плакатов, визиток, приглашений и многое другое.
- Легкий и удобный в использовании.
- Большая библиотека изображений.

# *Минусы*

- Объекты диаграмм нельзя редактировать. Вы должны импортировать ваши собственные визуальные данные.
- Программа условно-бесплатная.

# **[Easel](http://didaktor.ru/obrazovatelnye-vozmozhnosti-redaktorov-infografiki/www.easel.ly)**

# [\(www.easel.ly](http://www.easel.ly/) )

Отличная и полностью бесплатная программа, хотя начинающим пользователям будет немного сложно, т.к. помощника нет. Хотя многое интуитивно понятно [26].

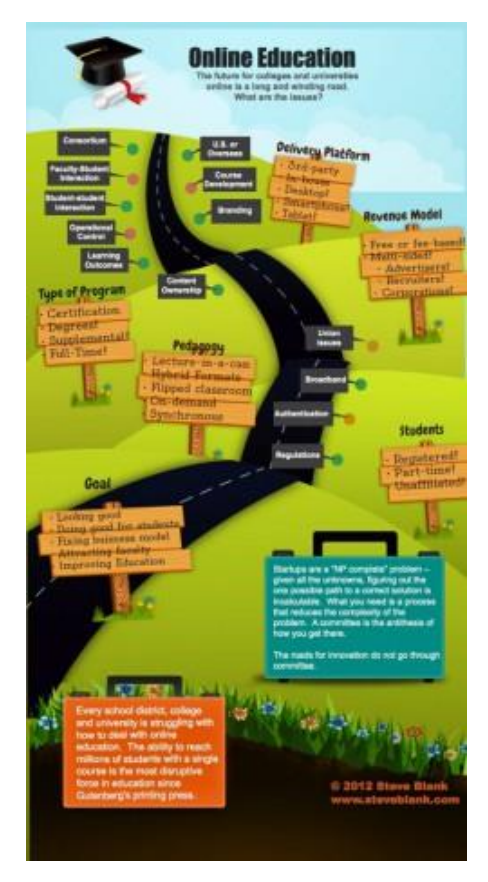

Рис. 26. Пример интерактивной инфографики

# *Плюсы*:

- Бесплатная программа.
- Очень простой дизайн макетов и объектов.
- Функция карты позволяет редактировать диаграммы.
- Простой способ загрузки для JPG и PDF версий.

# *Минусы:*

- Не очень большой выбор тем.
- Небольшая библиотека изображений и шаблонов. Правда, при желании вы можете загрузить свои собственные изображения и иконки.

# **Piktochart**

# [\(http://piktochart.com/](http://piktochart.com/) )

Piktochart является одной из наиболее перспективных программ в этом списке.

Она проста в использовании, и предлагает много свободы в создании и редактировании инфографики, а также использовать свои простые графические инструменты. Все иконки классифицированы, можно изменять размер холста, дизайн диаграммы.

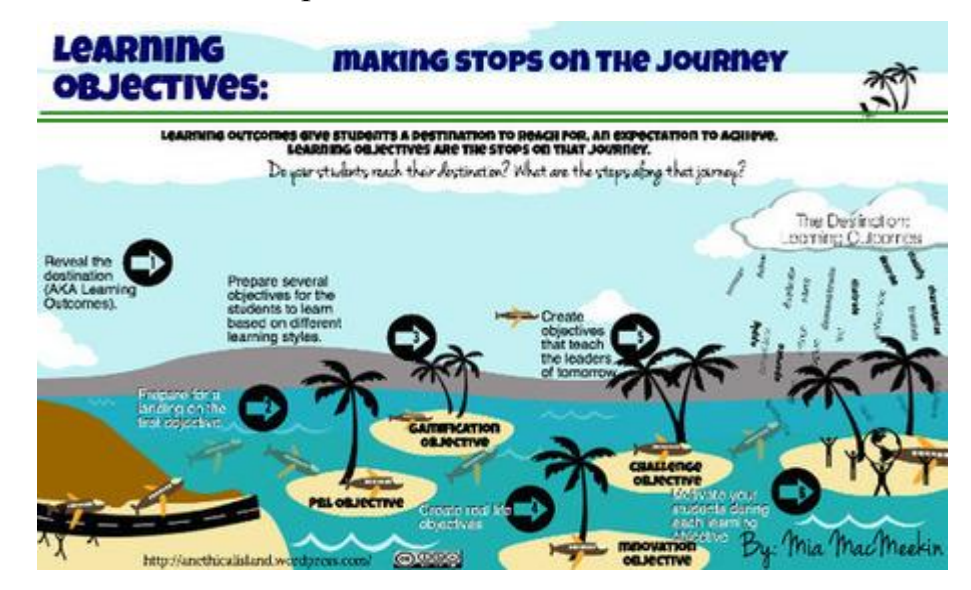

Рис. 27. Пример интерактивной инфографики

Возможно создание интерактивных карт.

Интуитивно понятный пользовательский интерфейс, чем Piktochart выгодно выделяется. Все инструменты, необходимые для создания выложены грамотно, что позволяет вам активно выступить в роли дизайнера.

Одно из самых больших достоинств этой программы универсальность. Вы можете создать плакат для работы в классе, выложить его в своем блоге или в сетях.

*Плюсы:*

- Темы и шаблоны имеют высокое качество дизайна.
- Интуитивно понятный интерфейс. Позволяет редактировать готовые шаблоны или с легкостью создавать свои.
- Создает инфографику, отчеты, баннеры и презентации.
- Можно вставить видео от Youtube и Vimeo.

*Минусы:*

- Ограниченный выбор бесплатных шаблонов. Более высокие качественные шаблоны доступны только после оплаты.
- По сравнению с другими редакторами, высокая цена подписки.

## **[Infogr.am](https://infogr.am/)**

#### (https://infogr.am/)

Программ располагает большим количеством шаблонов. Для иллюстрации данных, существует более 30 различных видов графиков. Все, начиная от пузырьковых диаграмм и сложных ветвлений до простых круговых диаграмм [27].

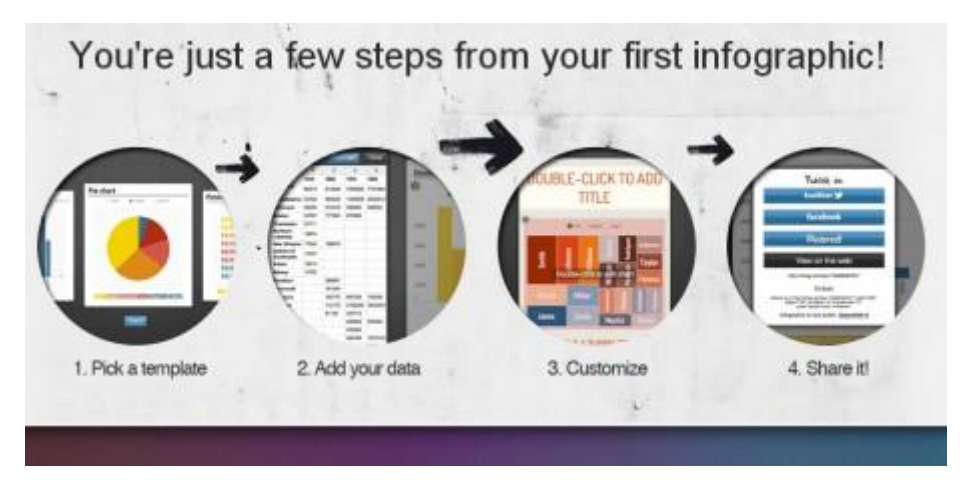

Рис. 28. Пример интерактивной инфографики

Редактирование данных можно легко сделать в встроенной таблице Infogr.am, либо вы можете импортировать ваши собственные XLS, XLXS и CSV файлы. Вашу готовую инфографику вы можете сохранить его на свой компьютер как PNG или PDF файл с платной подпиской.

*Плюсы:*

- Возможность создавать и редактировать большие диаграммы, изменяя данные
- Встроенный Spreadsheet. Может также импортировать XLS, XLXS и CSV файлы
- Самый широкий выбор доступных типов диаграмм
- Образовательные и некоммерческие тарифные планы, доступные
- Вставить видео от Youtube и Vimeo.

*Минусы*:

- Создает только инфографику и диаграммы
- Маленький выбор шаблонов инфографики
- Нет библиотеки изображений, вы не должны загружать свои собственные изображения
- Вариант Скачать требует платной подписки

Помимо популярных приложений, которые авторы традиционно используют в своих мультимедийных разработках, можно обратить внимание на специальные программы, которые обычно направлены на подготовку **ментальных карт** (Mind Map), которые называют еще «интеллектуальными картами», «аналитическими картами», «картами ума», «карты памяти», «картами знания» и т.д.

Составление *диаграмм связей*, *причинно-следственных блоков, схем, опорных сигналов*, — все эти приёмы способствуют визуализации мышления.

Все больше распространяются специальные программные приложения, способствующие эффективному созданию интерактивных «умных карт».

Новая генерация интеллектуалов тяготится мыслительным процессом над клочком бумаги. Эта линейная визуализация мышления мало продуктивна при актуальной необходимости учета большого числа обстоятельств, выстраивании иерархии взаимосвязей.

#### **Free Mind**

#### [\(http://freemind.en.softonic.com/](http://freemind.en.softonic.com/) )

Бесплатная и кроссплатформенная программа, написанная на языке Java. Проста в использовании. Имеется русифицированная версия. Можно овладеть ее инструментами по ходу составления карты.

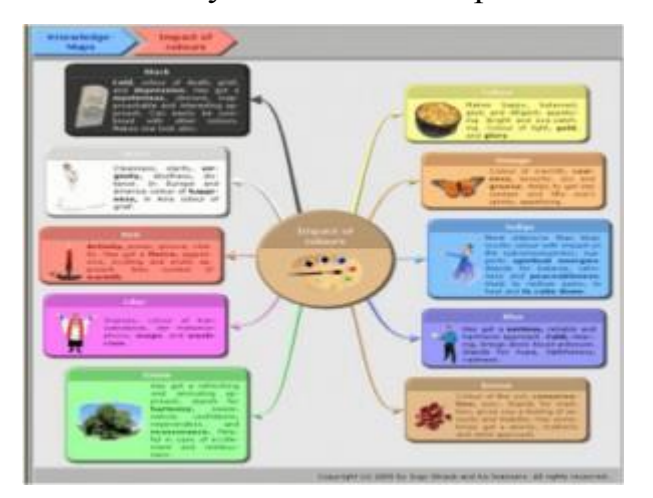

Рис. 29. Пример интерактивной инфографики

Интерактивность обеспечивается за счет ссылок на другие файлы, карты памяти и функций «спрятать» и «показать» отдельные блоки.

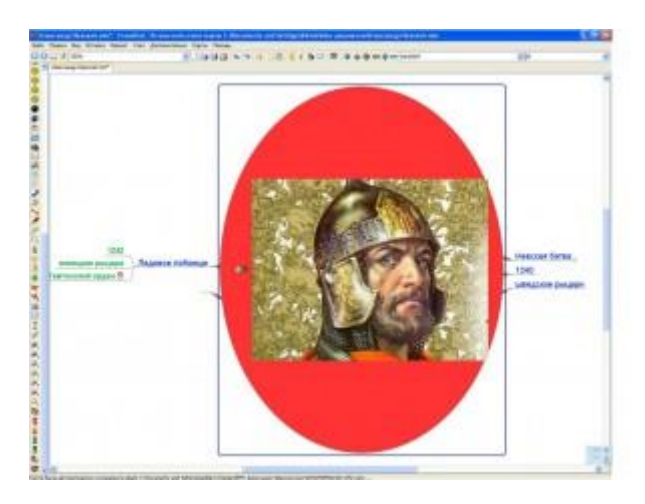

Рис. 30. Пример интерактивной инфографики

Программа обладает большой библиотекой символов, которые можно вставлять одним нажатием кнопки.

## **XMind**

(http://www.xmind.net/)

Также бесплатная программа, хотя имеется и продвинутая версия с расширенными возможностями. Русскоязычной версии пока нет. Но никакого неудобства не ощущается. Легко овладеть всеми функциями программы по ходу создания карты, благодаря имеющемуся символическому отображению функций.

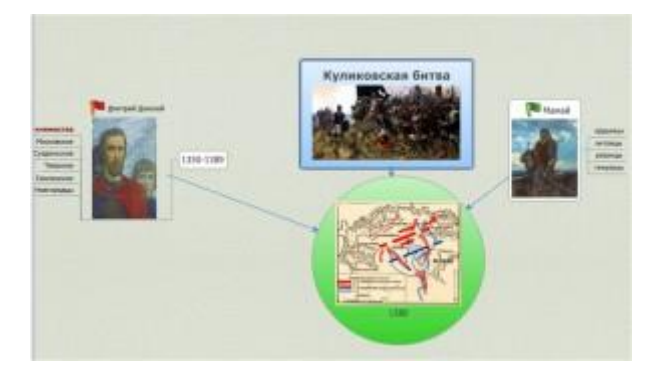

Рис. 31. Пример интерактивной инфографики И эта программа имеет «кнопки интерактивности», позволяющие «спрятать» тот или иной блок, обратиться по ссылке к другому файлу и т.д.

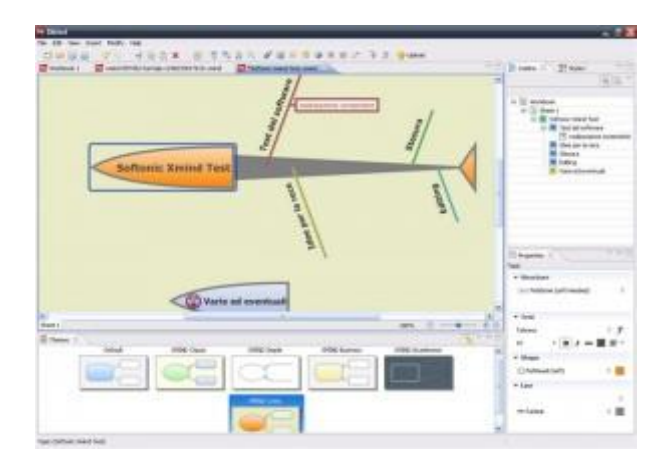

Рис. 32. Пример интерактивной инфографики

Достойна внимания замечательная возможность выбора форм ветвления карты, в том числе и известного «рыбьего скелета» Исикавы Каору.

# **DIA**

(http://dia-installer.de/)

Максимально проста в использовании программа по рисованию структурированных диаграмм и схем [DIA.](http://dia-installer.de/) Как и две предыдущих кроссплатформенная. Она также имеет большую библиотеку схем, блоков, изображений.

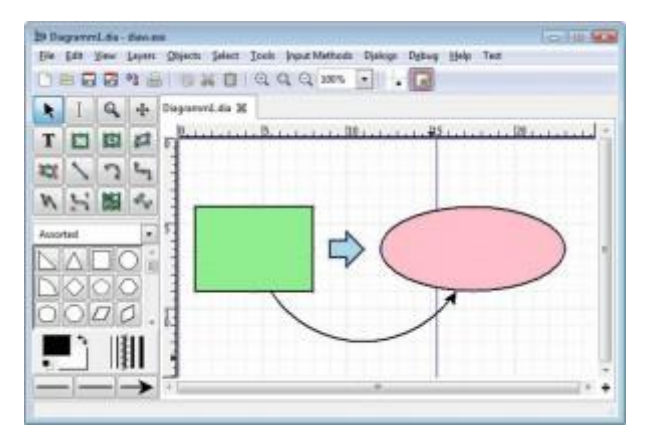

Рис. 33. Пример интерактивной инфографики

Интерфейс напоминает знакомые программы.

Таким образом, ряд инструментов помогают нам создать сложно структурированные дидактические единицы (образцы инфографики, опорные конспекты и пр.), выстроенные на нескольких уровнях [7].

Программы могут использоваться для визуализации мозгового штурма в проектной деятельности учащихся. Особенно эффективно их применение на большом экране и интерактивной доске.

Можно выделить следующие критерии при выборе компьютерной программы для создания образовательной инфографики :

 *доступность*. Желательно, чтобы используемая программа была бесплатной и не требовала сложной установки на компьютере;

 *простота и удобство использования*. Программа должна подходить человеку, не обладающему профессиональными дизайнерскими навыками;

 *возможность создавать инфографику быстро*: наличие большого количества шаблонов, готовых графических элементов и т.п.;

*возможность создания интерактивной инфографики*

# **2.2. Пример разработки образовательной инфографики с использованием сервиса [Piktochart](http://piktochart.com/)**

<span id="page-36-0"></span>Онлайн-редактор Piktochart предоставляет пользователям очень широкие возможности для разработки и представления информации в формате инфографики. В редакторе имеется как версия для бесплатного использования, так и платная версия с расширенными возможностями. Пользователь может выбрать необходимый шаблон из 400 профессионально разработанных шаблонов инфографики, плакатов, отчетов и презентаций в библиотеке редактора или начать проект самостоятельно. Имеется библиотека из 4000 иконок и изображений, редактируемые рамки, которые легко совмещают текст с визуальными эффектами и фотографиями. Импорт данных в шаблон может осуществляться из файла MicrosoftExcel, электронных таблиц Google или учетной записи сервиса опросов SurveyMonkey. Загружать готовую инфографику в высокой четкости на свой компьютер можно в формате JPEG [\[2\]](http://docplayer.ru/26049945-Instrukciya-po-rabote-s-socialnym-servisom-piktochart.html).

Рассмотрим основные этапы создания инфографики с использованием сервиса Piktochart на примере создания плаката про операционные системы.

Пользователь переходит на сайт Piktochart по электронному адресу. Далее необходимо зарегистрироваться на сайте, для этого нажать на кнопку «SignUp» в правом верхнем углу сайта. Можно зарегистрироваться, используя адрес электронной почты, либо использовать учетные записи Google или Facebook. Регистрация завершается нажатием на кнопку «Createmyaccount». Для создания проекта пользователь нажимает кнопку «StartForFree» на главной странице сайта.

37

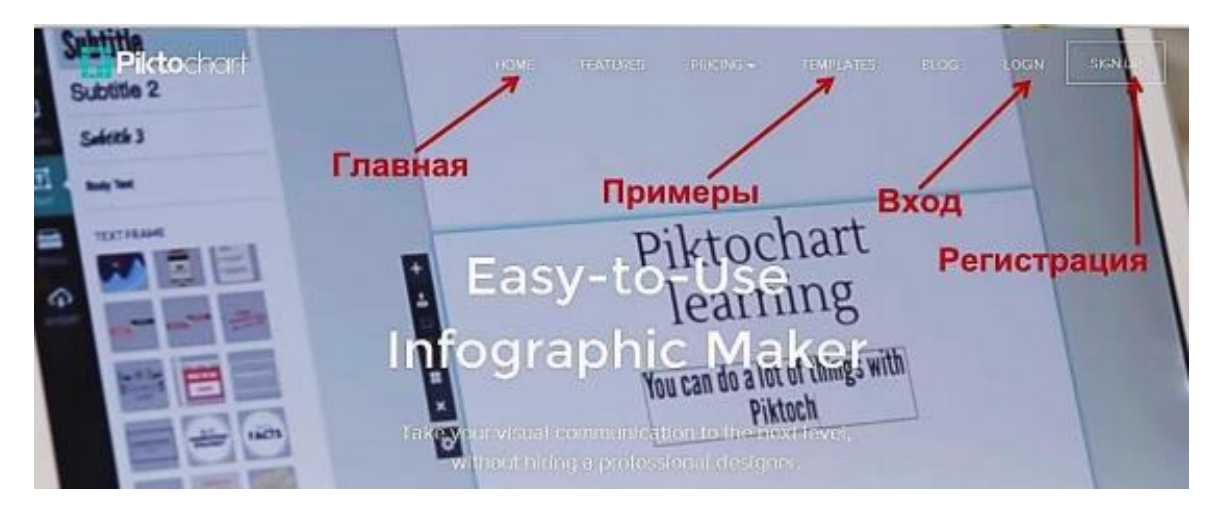

Рис. 34. Авторизация на сайте

Далее нужно выбрать необходимый для работы формат (инфографика, плакат, отчет или презентация). На открывшемся экране пользователь выбирает подходящий для преобразования шаблон либо рабочее поле для самостоятельного создания инфографики (поле «Createyourowninfographic», см. рис. 35).

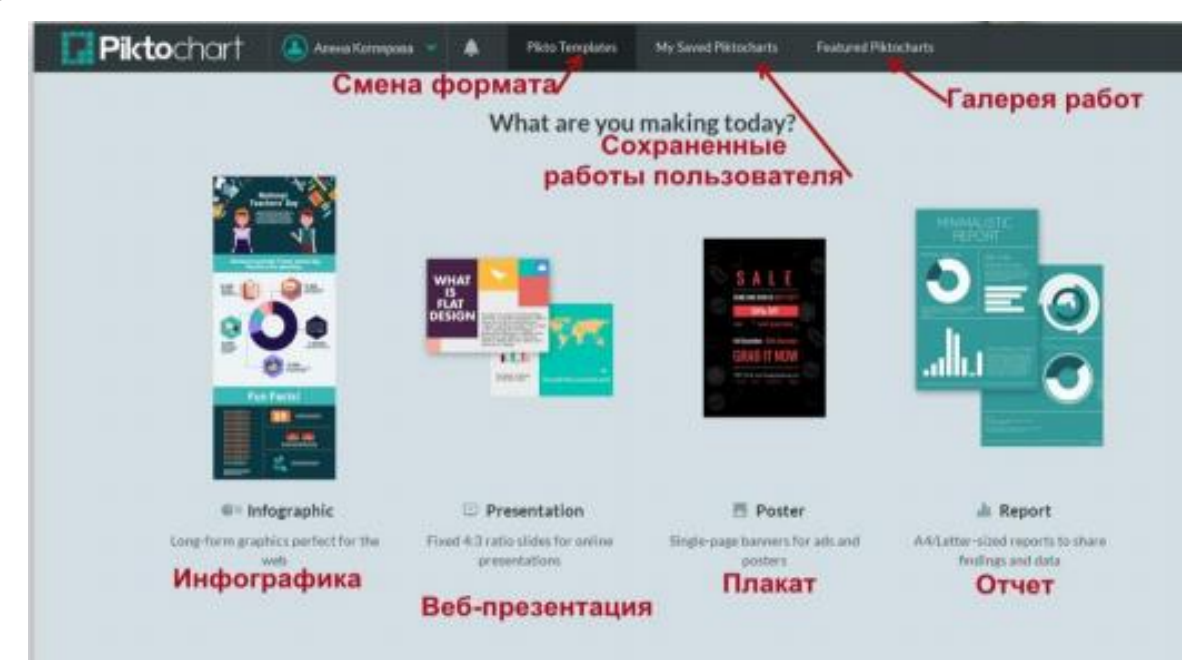

Рис. 35. Выбор раздела

В первой вкладке «FreeTemplates» расположены бесплатные шаблоны. После выбора шаблона нужно навести курсор на изображение шаблона и нажать на активизированную кнопку «Create». В левом нижнем углу находится кнопка «Tour», нажав на которую, можно просмотреть ролик с видеоинструкцией.

В центре загрузившегося рабочего поля располагается выбранный для преобразования шаблон. Сверху над рабочей областью находится кнопка «File» для операций с файлом (создать новый проект, сохранить в определенном формате, загрузить файл как изображение, настройки печати). Далее располагаются поле для ввода названия файла, кнопка «Saved» для сохранения работы, кнопка «Preview» для предварительного просмотра, кнопка «Download» для скачивания файла на компьютер пользователя (см. рис. 36). Кнопка «Share» для распространения файла функционирует в случае приобретения платной полной версии.

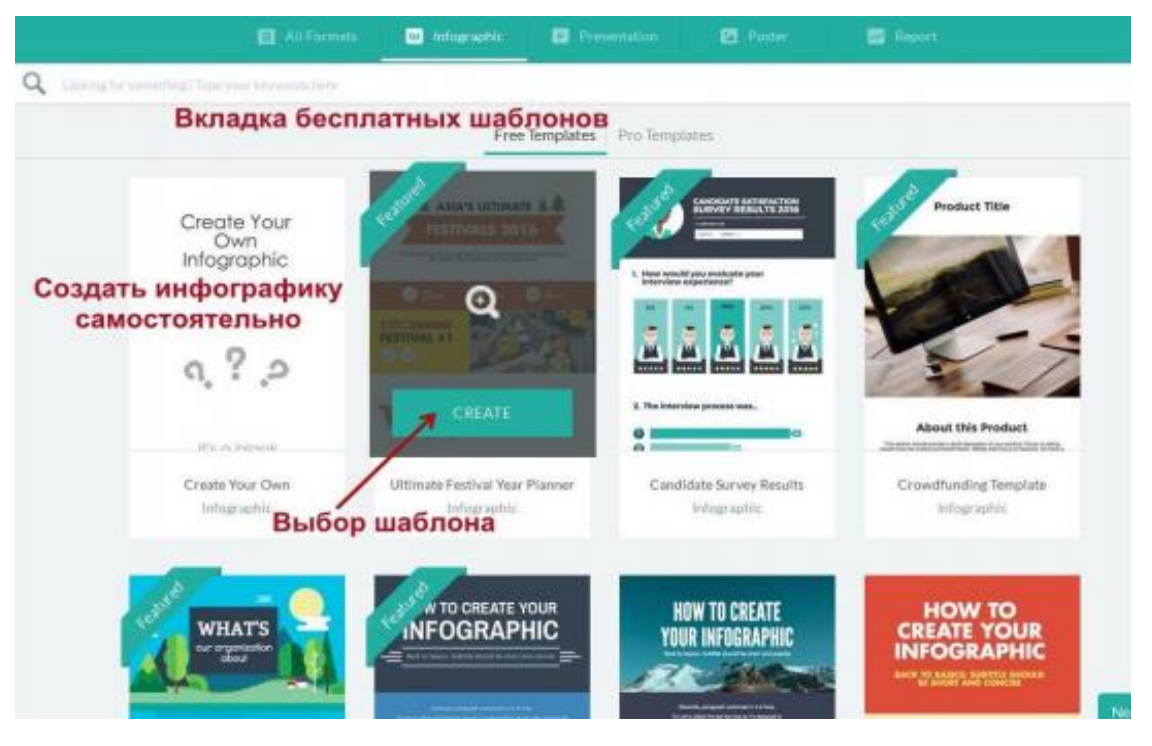

Рис. 36. Шаблоны

Панель управления в левой части рабочей области включает следующие вкладки: «Graphics», «Uploads», «Background», «Text», «Tools», «Import». Вкладка «Graphics» (графические элементы) содержит геометрические формы «Shapes&Line», богатую коллекцию черно-белых и цветных картинок «Icons», фотографий «Photos», рамок «PhotosFrame». Клипарты и фотографии структурированы тематически и содержат тему «Education». Графический элемент, необходимый пользователю, добавляется на рабочую область перетаскиванием. Инструменты вкладки «Uploads» (Загрузка) «DragHere» (Перетащите) и «Select» (Выберите) позволяют выбрать в открывшемся диалоговом окне и загрузить файлы (общим объемом 40 мБ) с компьютера пользователя либо просто перетащить изображение в рабочую область (см. рис. 37).

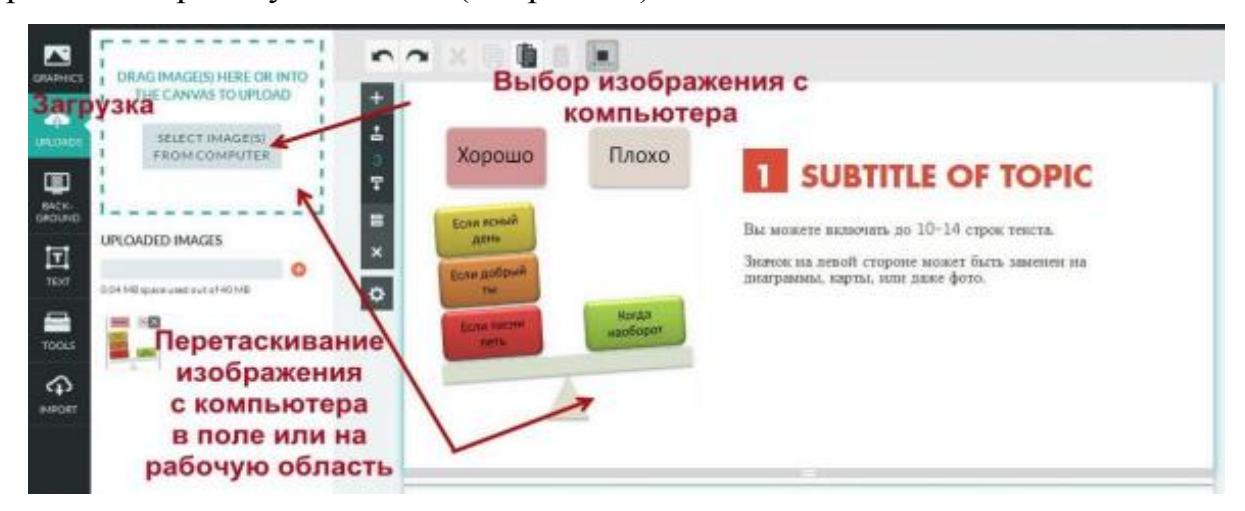

Рис. 37. Выбор изображений

Загруженные изображения можно перемещать в рабочем поле, а также изменять их размер.

Видеофайлы с поддерживаемых сервисов Youtube и Vimeoможно загрузить, используя ссылку на адрес файла в сети Интернет.

В режиме редактирования можно воспользоваться фильтром показа стран на карте: выбрать страны и показать только их (кнопка «Show») либо скрыть их на карте (кнопка «Hide»).

Теперь, когда общие сведения о работе редактора известны, опишем процесс создания инфографики на тему «Операционные системы», в котором разместим информацию о том, какие бывают операционные системы, реализующие технологию «умный дом». При создании образовательной инфографики будем придерживаться технологии, описанной в п. 1.3.

*Шаг 1. Определение цели и задач, которые необходимо достичь с помощью инфографики*

- что и кому должна продемонстрировать инфографика
- необходимо визуализировать список операционных систем для повышения эффективности восприятия школьниками информации.
- Сама тема «операционные системы» сегодня школьниками воспринимается легко, т.к. у всех есть компьютер (преимущественно с ОС Windows) и телефон (Windows Phone, Android, iOS и т.д.), поэтому назначение, внешний вид и принципы использования операционных систем дети знают с раннего возраста.
- Однако тема операционных систем для «умных» устройств и «умных» домов для многих является новой, само ее использование в школьном курсе информатики – это уже новшество, призванное углубить знания детей в области различных ОС, познакомить их с новыми технологиями
- Поэтому целесообразно сделать изложение материала занятия максимально доступным, и один из верных способов повысить доступность изложения – это визуализация
- Цель планируемой инфографики упростить изложение материала, сделать новую тему более понятной и запоминающейся, повысить интерес школьников к изучению предмета.

*Шаг 2. Сжатие информации и разбиении ее на блоки*

- информация должна опираться на имеющие знания, быть доступной для понимания
- Тема операционных систем для «умных» устройств и «умных» домов весьма обширна, поэтому структуризация темы чрезвычайно важна.

*Шаг 3. Разработка последовательности предъявления информационных блоков*.

- Плакат должен содержать информацию как общего характера, о том, что такое ОС для «умных» устройств и «умных» домов, так и сведения о наиболее популярных ОС.
- Структурировать материал будем от общего к частному от информации про «умные» вещи – к переходу на конкретные ОС.

*Шаг 4. Подбор визуального ряда.* 

- Каждый раздел нужно представить отдельным изображением или графиком.
- Здесь важным является поиск запоминающихся образов, эффективно заменяющих текстовую информацию, в то же время важно не перегрузить пространство графикой.
- В нашем случае можно сопровождать рассказ о каждой ОС картинкой соответствующей вещи.

*Шаг 5. Создание фокуса,* то есть создание истории, основную визуальной метафоры, вокруг которой будет строиться инфографика.

• Она должна быть простой и всем известной. В нашей инфографике в фокусе будет технология «умного» дома.

*Шаг 6. Выбор и инструментов визуализации.* 

• Для создания инфографики будем использовать рассмотренный выше онлайн-редактор Piktochart, т.к. он имеет бесплатную версию, много вариантов создания инфографики и прост в использовании.

Продемонстрируем показанные этапы на практике. Так, на первом этапе формируем заголовок и подзаголовок будущего плаката.

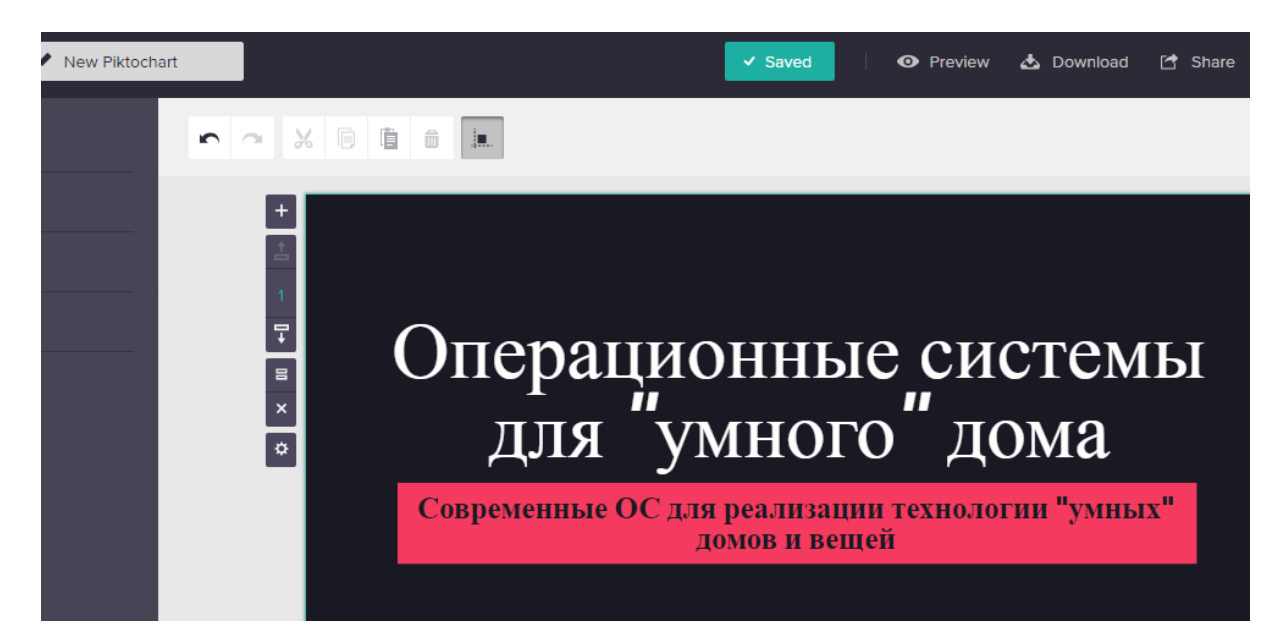

Рис. 38. Заголовок и подзаголовок будущего плаката

Как было отмечено выше, цель планируемой инфографики – упростить изложение материала, сделать новую тему более понятной и запоминающейся, повысить интерес школьников к изучению предмета. Поэтому используем яркие контрастные цвета, крупный шрифт.

Далее формируем информационные блоки, ставим их в нужной последовательности (см. рис. 39). Вначале указано, что означает технология «Умный дом», далее приведены основные тренды в разработке таких систем сегодня.

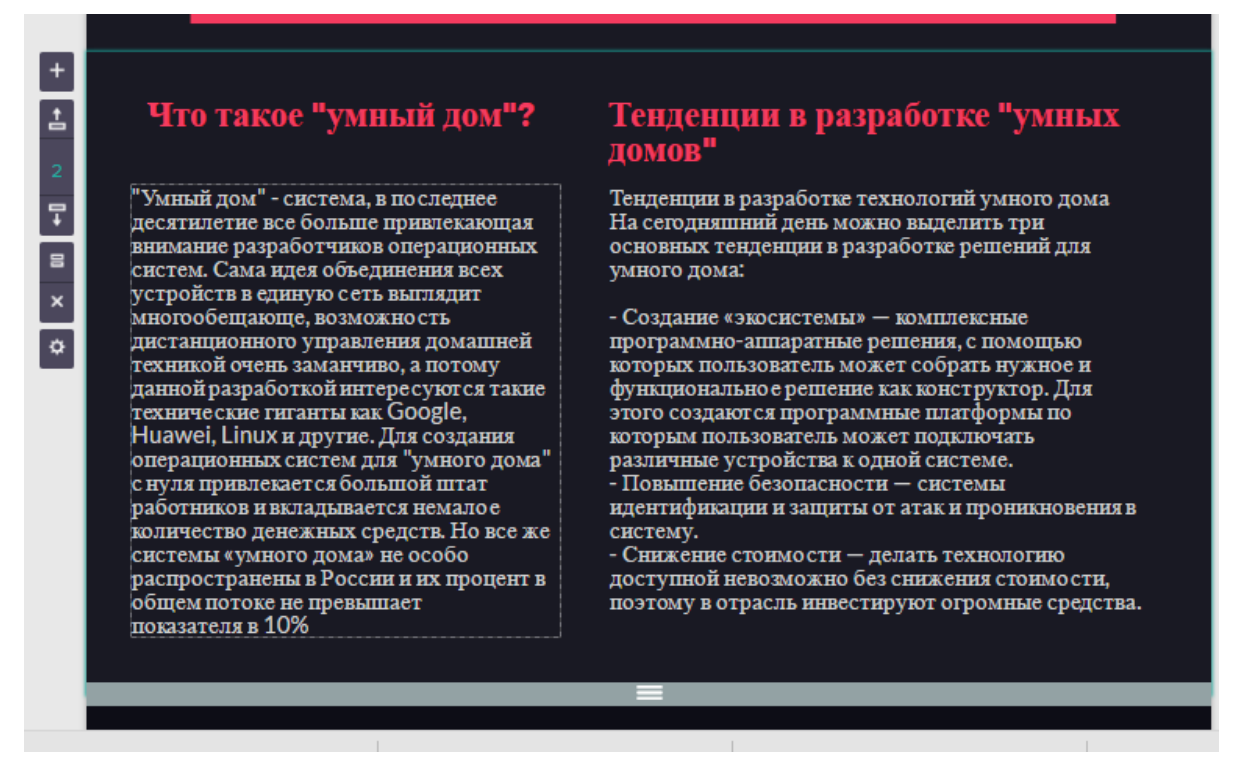

Рис. 39. Фрагмент плаката

Далее готовим фон и объекты для размещения информации об операционных системах, позволяющих управлять «умными домами».

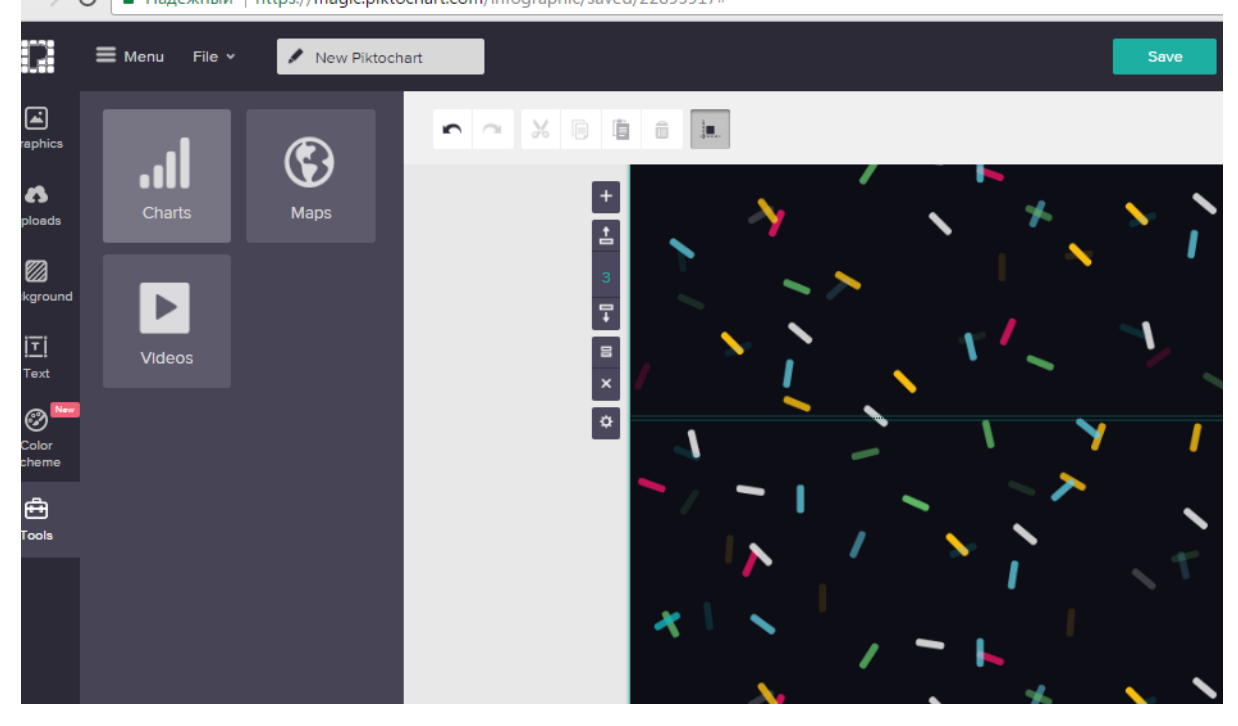

Рис. 40. Подготовка фона

Теперь размещаем подобранные объекты с информацией об операционных системах. Происходит это следующим образом – сначала с использованием кнопки «browseimage» добавляем картинку, которая нам нужна (см. рис. 41), затем эту картинку размещаем на плакате и добавляем текст.

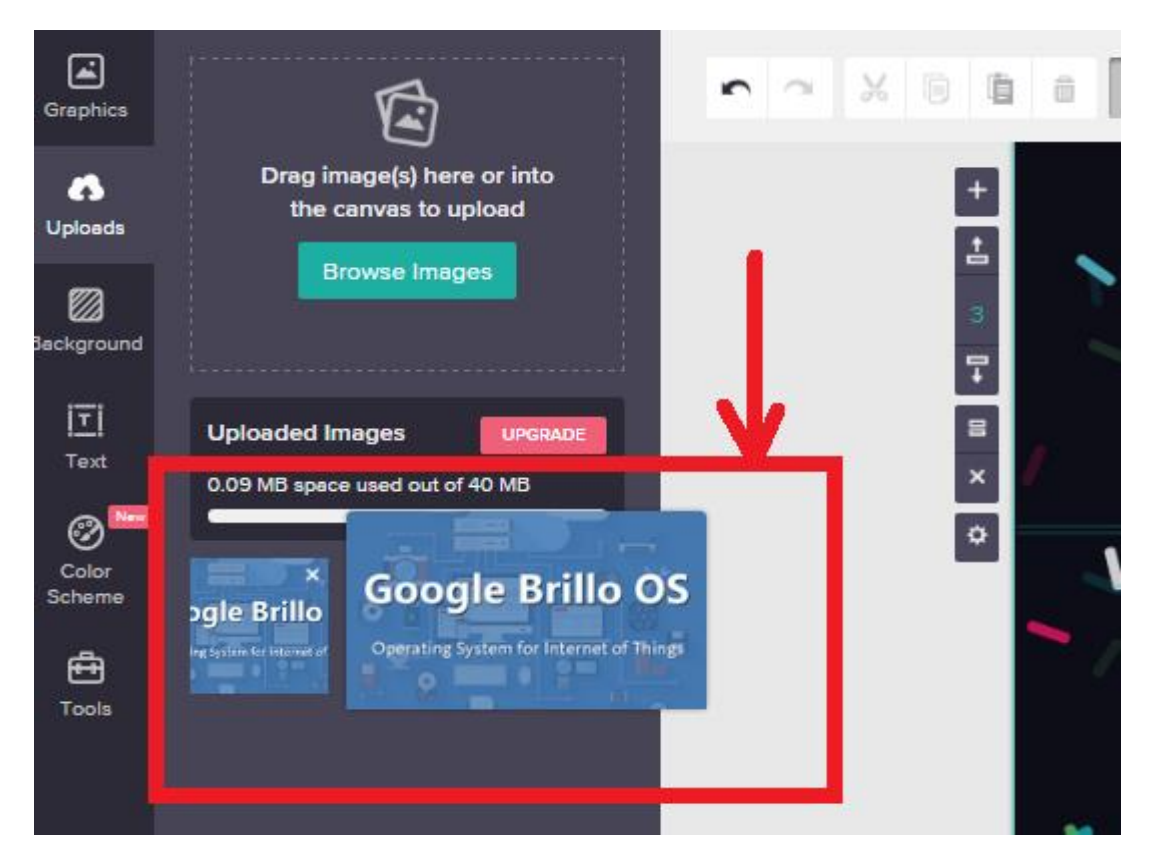

Рис. 41. Добавление пользовательской картинки

В итоге получаем полноценный плакат, иллюстрирующий основные сведения о технологии «умный дом» и самых распространенных операционных системах (см. рис.42). Использование инфографики в учебном процессе рассмотрим далее.

# Операционные системы для умного дома

#### Современные ОС для реализации технологии "умных"

#### Что такое "умный дом"?

"Умный дом" - система, в последнее десятилетие все больше привлекающая внимание разработчиков операционных систем. Сама идея объединения всех устройств в единую сеть выглядит многообещающе, возможность дистанционного управления домашней техникой очень заманчиво, а потому данной разработкой интересуются такие технические гиганты как Google, - Ниамеі, Linux и другие. Для создания<br>Операционных систем для "умного дома" с нуля привлекается большой штат работников и вкладывается немалое количество денежных средств. Но все же системы «умного дома» не особо распространены в России и их процент общем потоке не превышает показателя в 10%

#### Тенденции в разработке "умных ломов"

Тенденции в разработке технологий умного дома На сегодняшний день можно выделить три основных тенденции в разработке решений для умного дома:

- Создание «экосистемы» - комплексные программно-аппаратные решения, с помощью которых пользователь может собрать нужное и функциональное решение как конструктор. Для этого создаются программные платформы по которым пользователь может подключать различные устройства к одной системе.

- Повышение безопасности - системы идентификации и защиты от атак и проникновения в систему.

- Снижение стоимости - делать технологию доступной невозможно без снижения стоимости, поэтому в отрасль инвестируют огромные средства.

#### Операционные системы для "умных домов"

Brillo — разработка Google, представляющая собой облегчённый Android, но переработана и упрощена в связи с тем. что работать ей предстоит на менее производительных устройствах.

Huawei LiteOS - LiteOS компании Huawei основана на Linux. Она занимает всего 10 КБ и при этом поддерживает, автоматическое обнаружение доступных сетей и автоматическую настройку сетевых подключений

Apache Mynewtоперационная система с открытым кодом для компактных устройств и интернетвещей. Выделяется хорошей поддержкой беспроводных соединений, широкими возможностями для отладки и тонкой настройкой энергопотребления

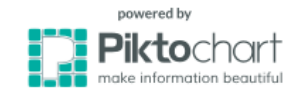

Рис. 42. Операционные системы для «умного дома»

# <span id="page-46-0"></span>**2.3. Примеры заданий для обучающихся, связанные с созданием инфографики**

Инфографика как один из методов визуализации учебной информации может использоваться на занятиях для:

- создания проблемных ситуаций и организации эффективной поисковой деятельности
- обобщения и систематизации информации
- представления результатов самостоятельной аналитико-синтетической деятельности учащихся [6]

*Использование инфографики для создания проблемных ситуаций и организации эффективной поисковой деятельности*

**Пример 1.** Рассмотрим применение метода инфографики на практическом занятии по информатике по теме «Глобальная компьютерная сеть Интернет» в разделе «Коммуникационные технологии» (Информатика и ИКТ, 8 класс, Угринович Н.Д.)

Фрагмент плана

1-й этап: демонстрируем инфографику «Пользователи Интернет в России» и просим обучающихся выделить: тезис, цель, проблемы, которую отражает данная инфографика (рис. 43).

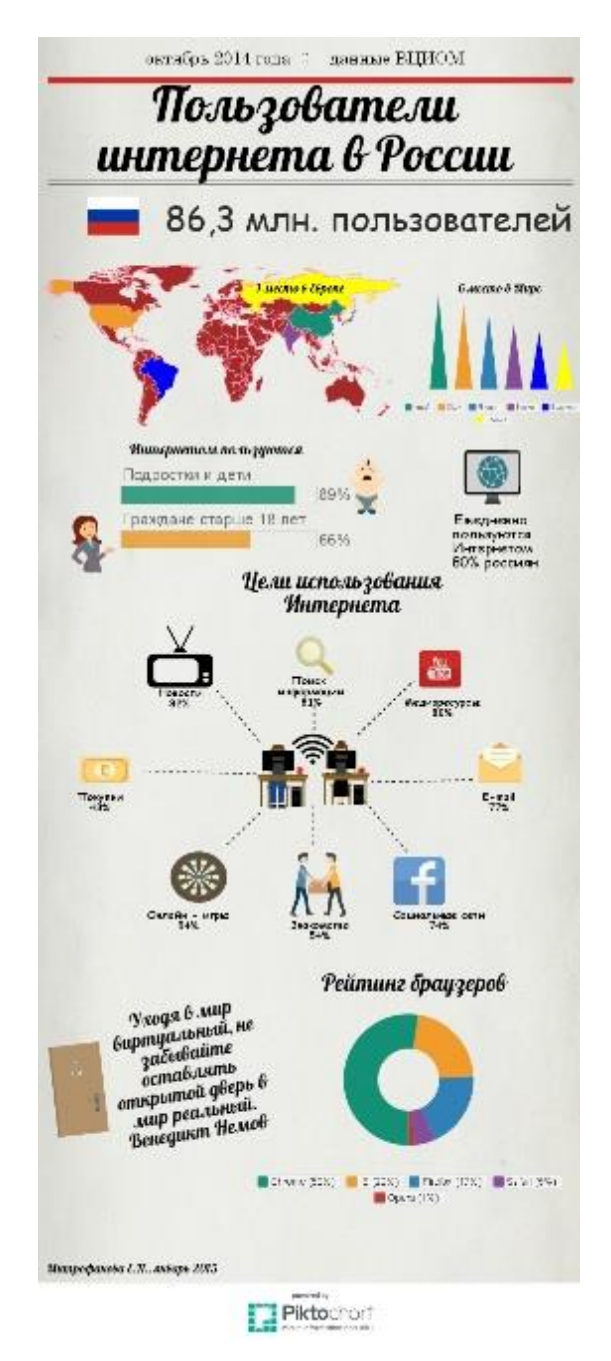

Рис. 43. Инфографика «Пользователи Интернет России»

2-й этап: распределяем между обучающимися роли (или позиции): учитель, политик, бизнесмен. Роли могут меняться в зависимости от предложенной для анализа визуальной информации.

3-й этап: просим проанализировать инфографику с точки зрения своей роли (позиции): как эти данные могут повлиять на дальнейшее изменение ситуации в его профессиональной сфере? Какую выгоду эти данные могут принести бизнесу и как на него повлиять?

4-й этап: просим обучающихся создать собственную инфографику в защиту своей позиции.

**Пример 2.** Рассмотрим применение инфографики на практическом занятии в курсе «Информатика и ИКТ» по теме «Операционные системы».

Приведем фрагмент урока по данной теме.

1-й этап: демонстрируем инфографику «Операционные системы для умного дома» и просим обучающихся выделить задачу и назначение таких операционных систем.

2-й этап: Обсудить перечисленные операционные системы (ОС), их возможности, сферу применения и т.д. (см. табл. 1).

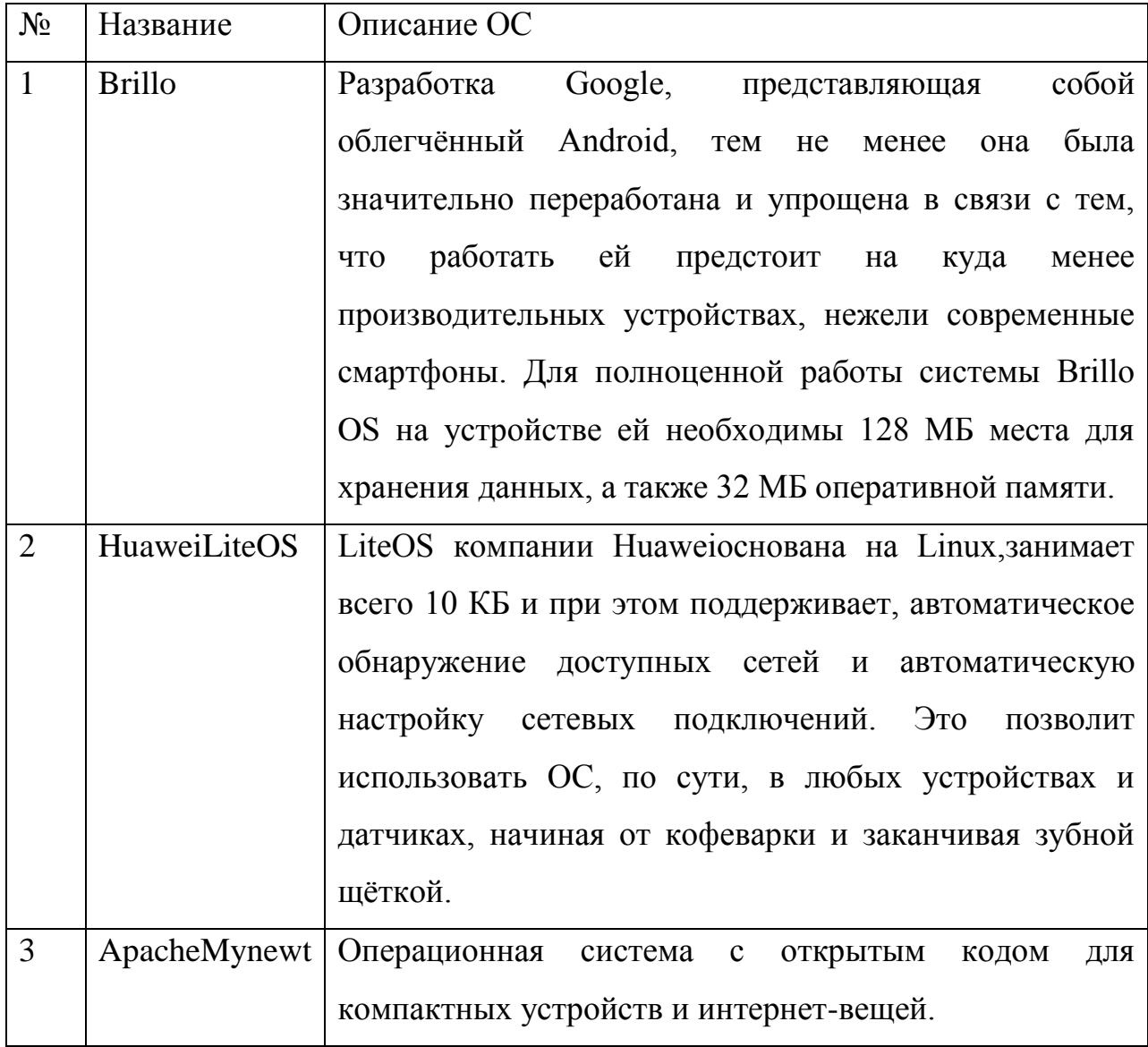

Операционные системы для «умного дома»

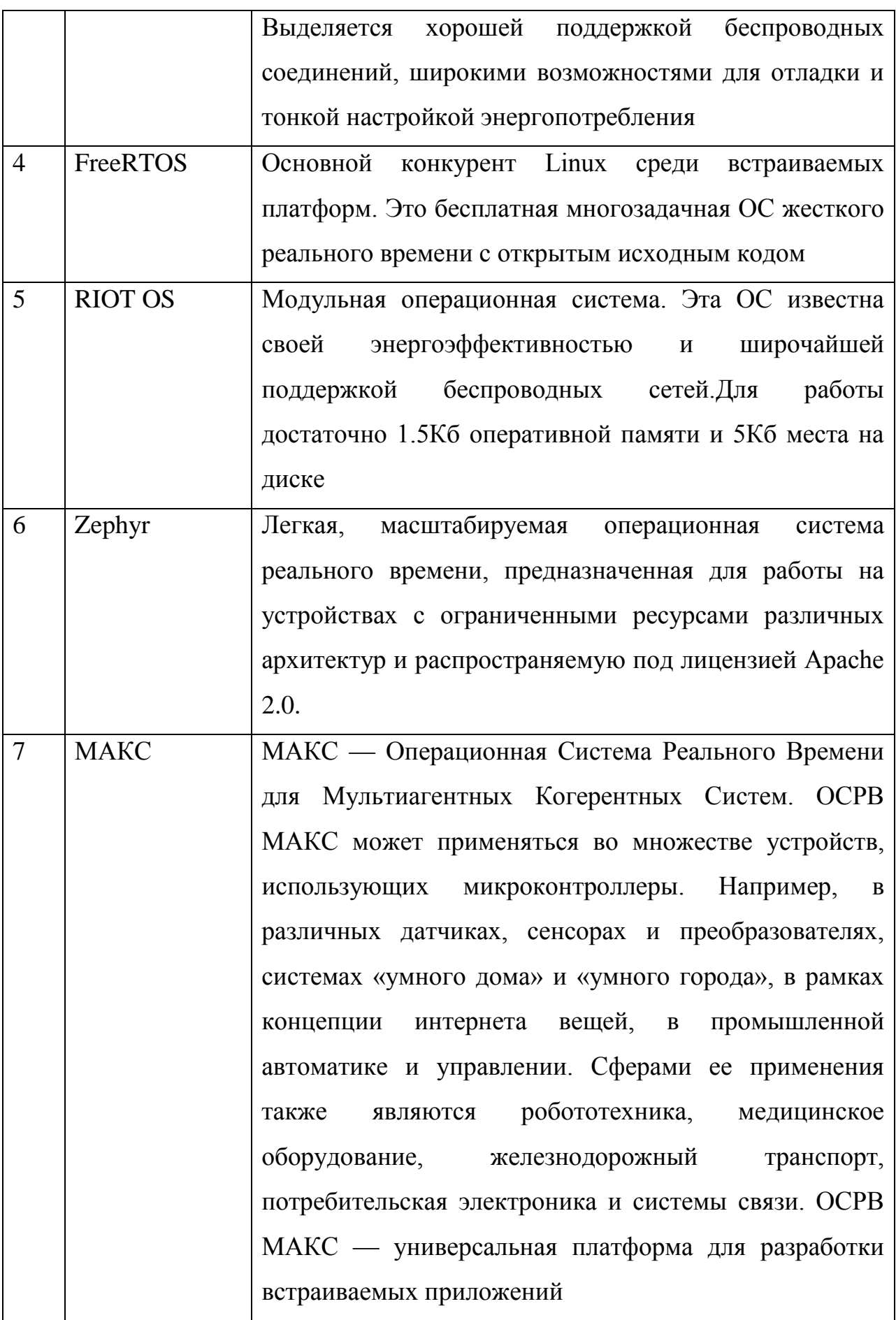

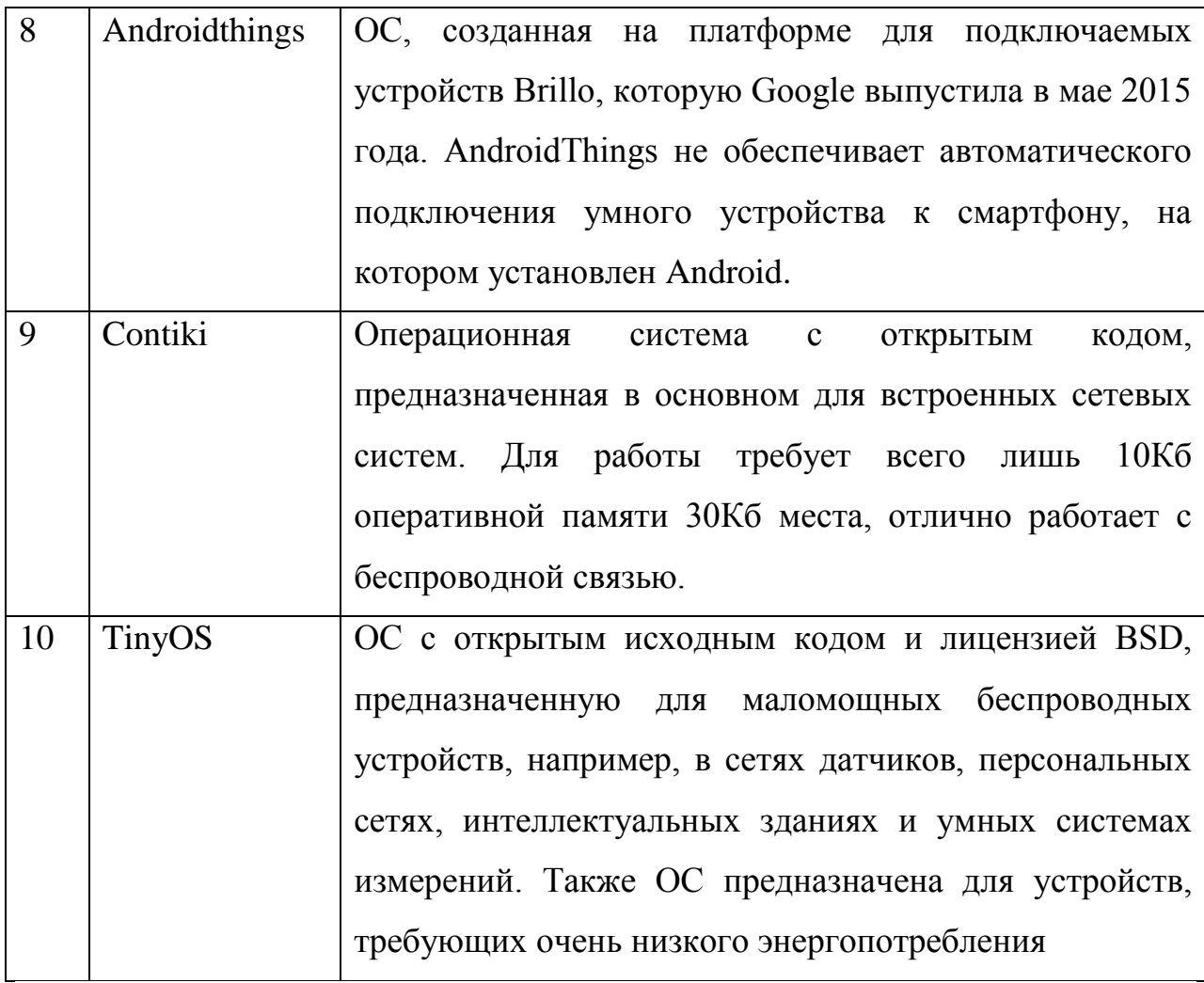

3-й этап: распределить операционные системы по ученикам, дать время на подготовку информации о выбранной ОС. Обсудить ОС в формате дебатов, выяснить преимущества. Недостатки и перспективы таких ОС и технологии «умный дом» в целом.

4-й этап: просим обучающихся создать собственную инфографику про выбранные ими операционные системы.

# *Использование инфографики для актуализации знаний*

При изучении темы «Моделирование» на этапе актуализации знаний можно сгенерировать облако слов, в котором располагаются основные понятия по данной теме.

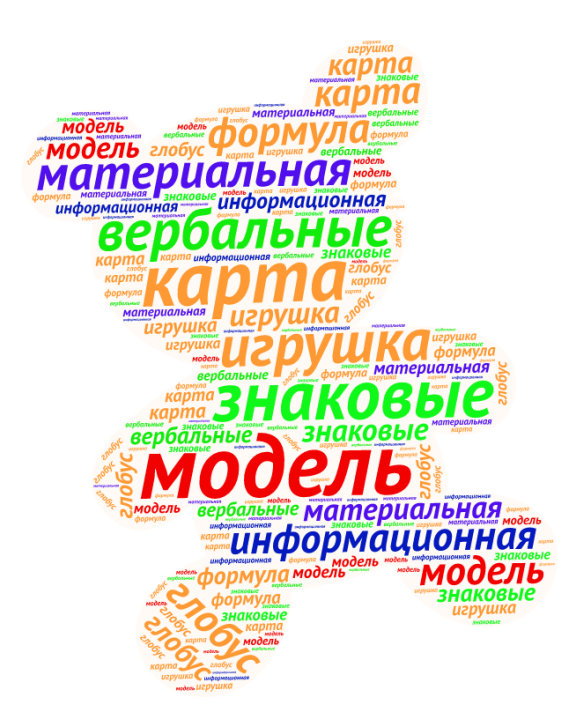

Рис. 44. Основные понятия по теме «Моделирование»

Обучающиеся выбирают знакомые понятия и объясняют значения используемых слов. При такой работе все обучающиеся участвуют в обсуждении [20].

#### *Использование инфографики в качестве презентации к докладу*

Полезно, чтобы ученики не только использовали готовую инфографику, но и создавали собственную: рисовали взаимосвязи, алгоритмы и схемы, придумывали символы к идеям. Можно предложить оформить инфографику вместо презентации к докладу. [29]

В процессе создания инфографики обучающиеся самостоятельно должны добывать необходимые сведения и также самостоятельно их обрабатывать. Не только систематизировать факты, но и наглядно представлять результат их систематизации [30].

#### *Составление кластера на основе текста*

Активное участие обучающегося в создании инфографики и обучение анализу инфографических моделей и схем – первый важный аспект применения визуализации на занятии [9]. Например, с помощью

инфографики можно реализовать работу с понятиями: предложите учащимся из текста (речь/статья/видео) вычленить основные понятия и составить простейшую инфографику, отражающую связи между понятиями и терминами.

Пример ментальной карты по теме из школьной информатики показан на рис. 10.

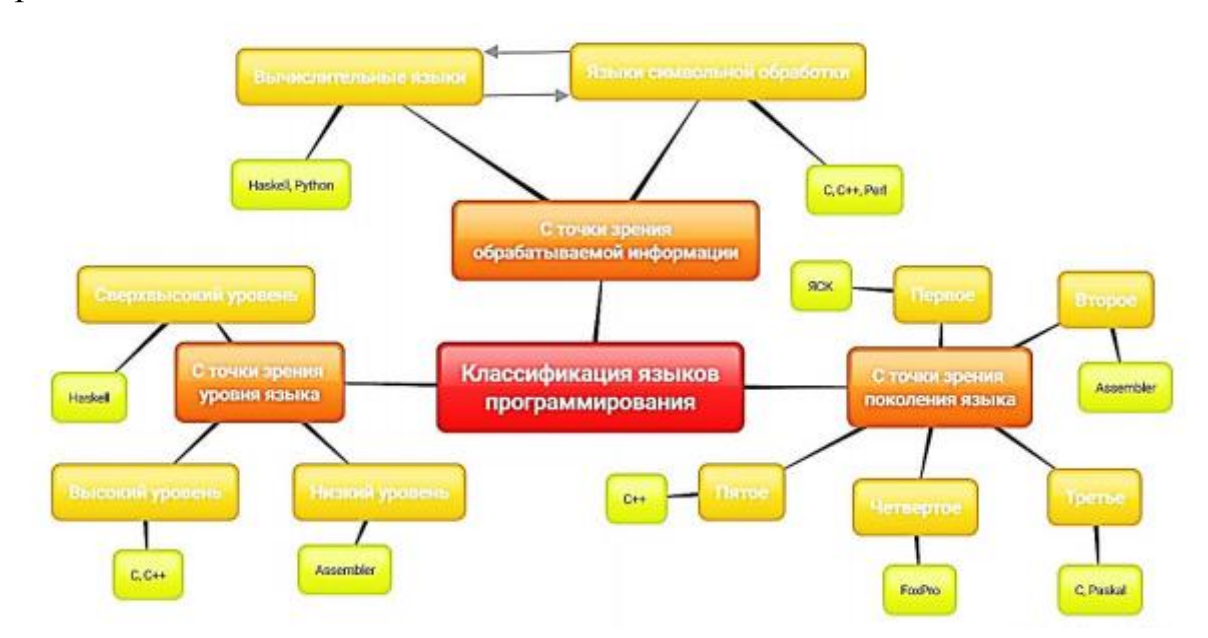

Рис. 45. Ментальная карта по теме «Классификация языков программирования»

Основные этапы создания ментальной карты приведем в таблице 2.

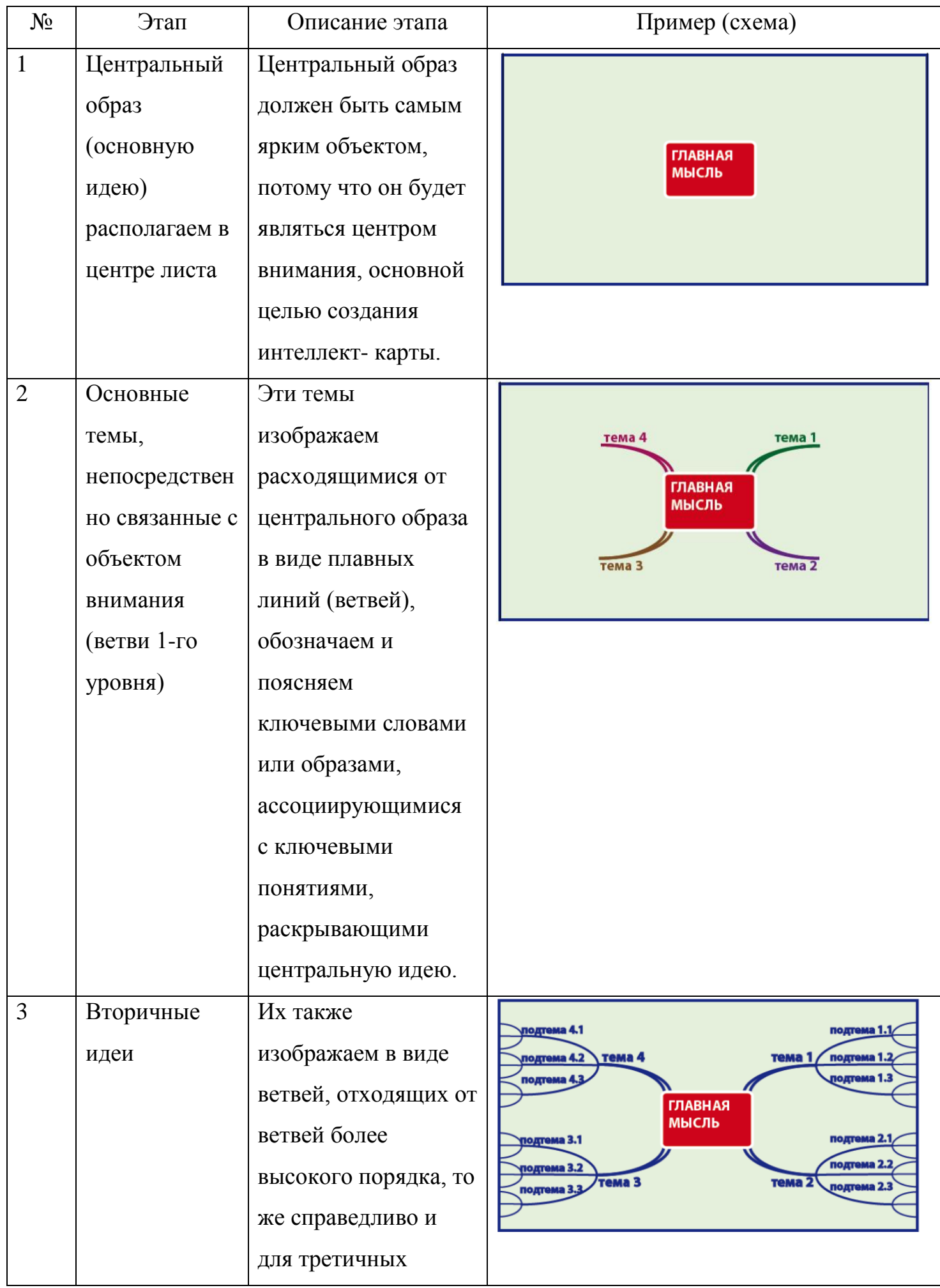

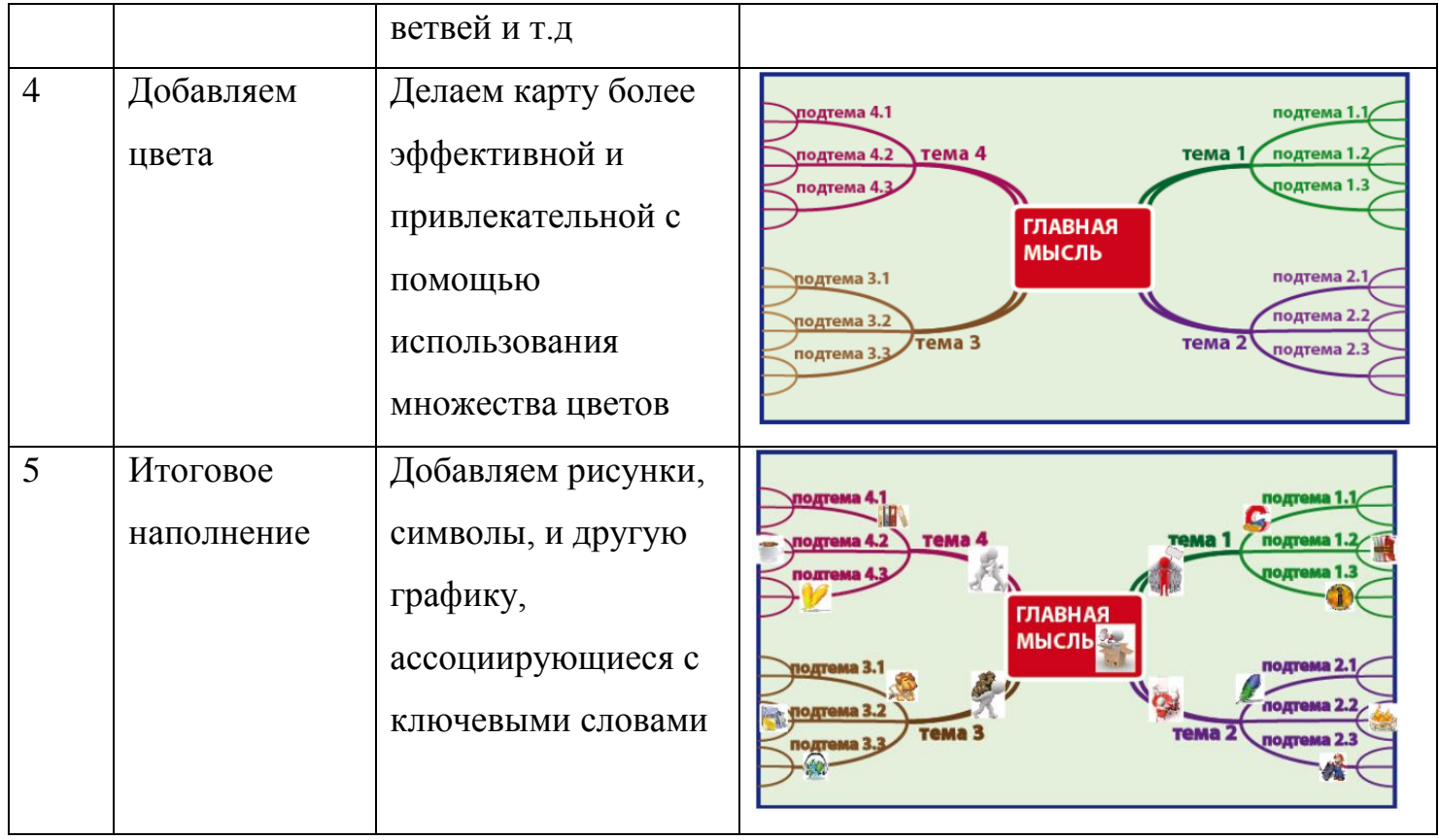

Таблица 2

Операционные системы для «умного дома»

*Использование инфографики для формулировки определения понятия*

Для другого варианта создания инфографики можно воспользоваться Сервис Wordle.net. Этот сервис для генерации «облаков слов» из текста (Рис.46).

Собраны слова, входящие в определение понятия «Алгоритм».

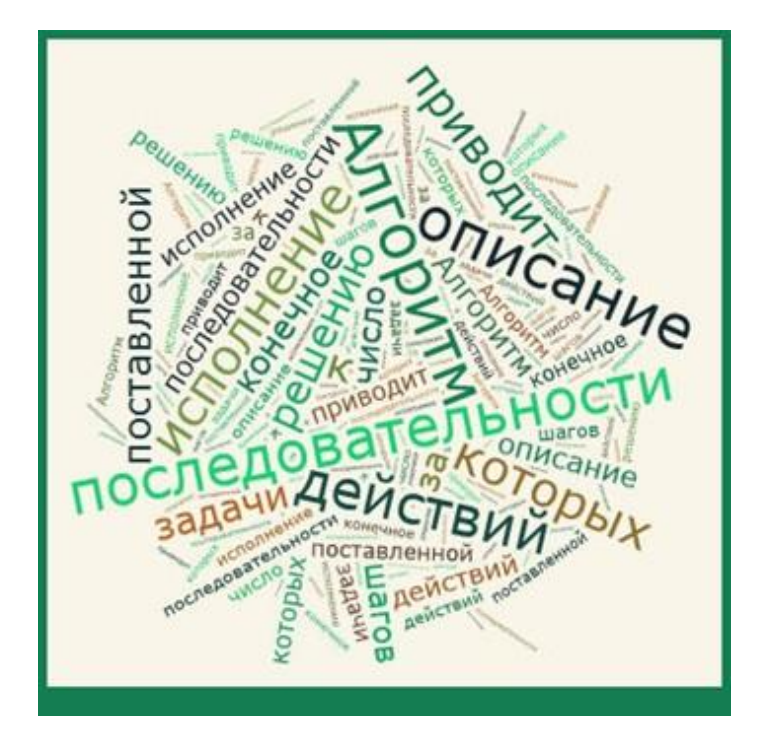

Рис. 46. Слова, входящие в определение понятия «Алгоритм».

#### Обучающимся нужно формулировать определение этого понятия [17].

# *Закрепление и систематизация знаний*

Облако слов можно применить на уроке для закрепления и систематизации знаний. Например, определить, сколько в предложенном списке устройств ввода информации, а сколько устройств вывода. Назвать их и обосновать свой ответ [19].

Найти лишние слова, аргументируя свой ответ. Какое устройство изображено в качестве облака слов и т.д

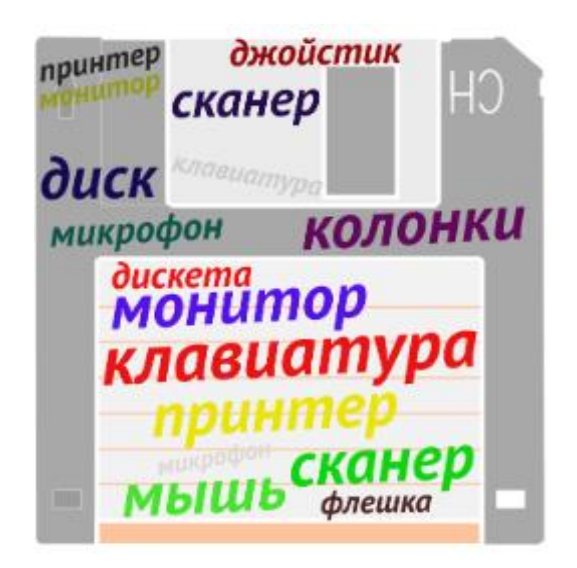

Рис. 47. Облако слов

#### **Выводы главы 2**

Применяя инфографику, надо точно понимать цель, которую преследует преподаватель, прибегая к ней: вызвать эмоцию, развлечь, сделать конспект и т. д.

Следует помнить, что инфографика должна быть точно согласована с содержанием материала. Используя различные виды инфографики, не стоит увлекаться её чрезмерным количеством: это рассеивает внимание обучающихся и мешает восприятию главного.

#### **Заключение**

<span id="page-57-0"></span>Федеральный государственный образовательный стандарт в качестве одного из требований к результатам освоения основной образовательной программы основного общего образования определяет формирование умений формализации и структурирования информации, умений выбирать способ представления данных в соответствии с поставленной задачей — таблицы, схемы, графики, диаграммы, с использованием соответствующих программных средств обработки данных.

В связи с этим актуальной является задача изучения способов структурирования и визуализации больших объемов учебной информации с использованием современных информационных технологий. Одним из средств сжатого и наглядного представления информации является инфографика.

Целью выпускной квалификационной работы являлась разработка методических рекомендаций по созданию образовательной инфографики с использованием сервисов Интернет и ее использованию на уроках

В ходе исследования были выполнены следующие задачи:

1. Проанализированы отличия образовательной инфографики от других способов визуализации информации.

Основное отличие инфографики от других видов визуализации информации – её метафоричность, то есть это не просто график, диаграмма, построенные на основе большого количества данных, это график, в который вставлена визуальная информация, аналогии из жизни, предметы обсуждения.

Особенностью образовательной инфографики является то, что в ней информация представлена таким образом, что *не только всё понятно, но обучающийся может находить дополнительные смыслы, анализировать, делать собственные рассуждения и выводы*.

Основная роль образовательной инфографики - визуализация целостно усваиваемой единицы учебной информации (укрупненной дидактической единицы), ее оптимально использовать не на каждом уроке, а на уроке обобщения полученных знаний, когда на одном слайде представлены итоги изучения темы.

2. Рассмотрены виды инфографики, а именно:

Классификация инфографики по типу предъявляемой информации

a) Инфографика для представления числовых данных (диаграммы, гистограммы, номограммы и графики, которые подразделяются на подгруппы (точечные, линейные кольцевые и т. п.).

b) Инфографика для представления качественных данных (типы карт, схем, изображений и их последовательностей).

c) Инфографика для представления комбинированных данных

(комбинирующие тексты, таблицы и изображения (например, фотографии) с видами элементарной инфографики - картами, диаграммами, схемами, указателями).

Классификация инфографики по форме взаимодействия с ней

a) Статическая инфографика

b) Динамическая инфографика

c) Интерактивная инфографика

Рассматривая виды инфографики, мы познакомились с возможными способами визуального представления качественной и количественной учебной информации.

3. Описана пошаговая технология создания образовательной инфографики и формулированы принципы ее создания: визуализация, лаконичность, качественный дизайн, доступность, опора на имеющиеся у ученика знания.

59

4. Произведен обзор возможностей Интернет-сервисов для создания инфографики, таких как Visme, Канва, [Easel,](http://didaktor.ru/obrazovatelnye-vozmozhnosti-redaktorov-infografiki/www.easel.ly) Piktochart, [Infogr.am,](https://infogr.am/) Free Mind, XMind, DIA.

Выделены критерии выбора компьютерной программы для создания образовательной инфографики :

- *доступность*. Желательно, чтобы используемая программа была бесплатной и не требовала сложной установки на компьютере;
- *простота и удобство использования*. Программа должна подходить человеку, не обладающему профессиональными дизайнерскими навыками;
- *возможность создавать инфографику быстро*: наличие большого количества шаблонов, готовых графических элементов и т.п.;
- *возможность создания интерактивной инфографики*

5. Приведен пример пошаговой разработки образовательной инфографики с использованием сервиса [Piktochart](http://piktochart.com/)

Приведены примеры разных видов заданий для обучающихся, связанных с использованием инфографики. В приведенных примерах инфографика была использована для:

- создания проблемных ситуаций и организации эффективной поисковой деятельности;
- актуализации знаний;
- обобщения и систематизации информации;
- представления результатов самостоятельной аналитико-синтетической деятельности учащихся

Таким образом, можно сделать вывод, что задачи работы выполнены, цель работы достигнута.

#### **Библиографический список**

- <span id="page-60-0"></span>1. Design Mania. Блог о веб-дизайне. Инфографика – оригинальное представление информации (с примерами) [Электронный ресурс] URL[:http://design-mania.ru/web-design/infografika/](http://design-mania.ru/web-design/infografika) (дата обращения 05.06.2017).
- 2. Docplayer. Инструкция по работе с социальным сервисом Piktochart [Электронный ресурс] URL[:http://docplayer.ru/26049945-Instrukciya-po](http://docplayer.ru/26049945-Instrukciya-po-rabote-s-socialnym-servisom-piktochart.html)[rabote-s-socialnym-servisom-piktochart.html](http://docplayer.ru/26049945-Instrukciya-po-rabote-s-socialnym-servisom-piktochart.html) /(дата обращения 26.05.2017).
- 3. Livejournal. Методика СВЕРХэффективного и быстрого обучения, используя опорные сигналы по Шаталову В.Ф. [Электронный ресурс] URL: [http://raul-safa.livejournal.com/74180.html\)/](http://raul-safa.livejournal.com/74180.html)/) (дата обращения 09.06.2017).
- 4. Tufte, E. EnvisioningInformation / E. Tufte // GraphicsPress. 1990. P. 11с.
- 5. Wed-сервисы в помощь учителю. Образовательный блог [Электронный ресурс] URL:http: //www.nachalka.com/wordle/(дата обращения 23.05.2017).
- 6. Барышева А.Д. Применение различных видов инфографики, для успешной организации учебного процесса//в сборнике: Современные тенденции и проекты развития информационных систем и технологий Материалы Всероссийской научно-исследовательской конференции студентов и школьников. Хабаровский государственный университет экономики и права. 2016. С. 94-97. 30.05.2017
- 7. Блог о сервисах web 2/0 с инструкциями. Сервисы для школ [Электронный ресурс] URL:http: //schoolservis.blogspot.ru/2012/03/cacoocom.html/ (дата обращения 20.05.2017).
- 8. Быков В.Ю. Модели организационных систем открытого образования / В.Ю.Биков. - Киев: Атика, 2011. - 684 с.
- 9. Гималетдинова К. Р. Применение ментальных карт на уроках информатики [Текст] / К. Р. Гималетдинова, А. Ю. Мулеева // Инновационные тенденции развития системы образования : материалы VI Междунар. науч.-практ. конф. (Чебоксары, 19 февр. 2017 г.) / редкол.: О. Н. Широков [и др.]. — Чебоксары: ЦНС «Интерактив плюс», 2017. — С. 59–61.
- 10.Голубятников И.В. Визуализация и дизайн: Дизайн. Теория и практика/ И.В, Голубятников, Н.Е. Мильчакова, 2012. - №10. –180 с.
- 11.Города России [Электронный ресурс] URL[:http://города-россия.рф.](http://города-россия.рф/)/ (дата обращения 10.03.2017).
- 12.Дидактор, дидактика, мультимедийные уроки и педагогическая техника [Электронный ресурс] URL: [http://didaktor.ru/obrazovatelnaya](http://didaktor.ru/obrazovatelnaya-infografika-v-chem-specifika/)[infografika-v-chem-specifika/](http://didaktor.ru/obrazovatelnaya-infografika-v-chem-specifika/) (дата обращения 11.06.2017).
- 13.Доброва И. Три уровня визуализации: данных, информации, знания. [Электронный ресурс] URL[:http://infоgraphеr.ru/3dimеntiоns/](http://infоgraphеr.ru/3dimеntiоns/) (дата обращения 20.10.2017).
- 14.Единая межведомственная информационно статистическая система (ЕМИСС) [Электронный ресурс] URL[:www.fedstat.ru/](http://www.fedstat.ru/) (дата обращения 05.04.2017).
- 15.Ермолаева Ж. Е., Герасимова И. Н., Лапухова О. В. Инфографика как способ визуализации учебной информации // Научно-методический электронный журнал «Концепт». – 2014. – № 11 (ноябрь). – С. 26–30. [Электронный ресурс] URL[:http://e-koncept.ru/2014/14302.html/](http://e-koncept.ru/2014/14302.html) (дата обращения 05.10.2017).
- 16.Желязны Д. Говори на языке диаграмм. Пособие по визуальным коммуникациям /Д Желязны. - Манн, Иванов и Фербер, Институт комплексных стратегических исследований, 2014. – 351 с.
- 17.Инфографика в примерах. [Электронный ресурс] URL[:http://infосhart.wоrdprеss.соm/сatеgоry/уроки-инфографики/](http://infосhart.wоrdprеss.соm/сatеgоry/уроки-инфографики/) (дата обращения 15.09.2017).
- 18.Инфографика и интерактивная графика как журналистский текст [Электронный ресурс] URL[:http://jf.spbu.ru/соnfеrеnсе/4279/4419.html/](http://jf.spbu.ru/соnfеrеnсе/4279/4419.html) (дата обращения 01.04.2017).
- 19.Инфографика. Крупный план. Инфографика в примерах [Электронный ресурс] URL:http: //infoanalyze.blogspot.ru/2010/06/blogpost.html/ (дата обращения 10.02.2017).
- 20.Копняк Н.Б. Создание визуализации и инфографики для интерактивной доски в учебных целях / Н.Б. Пинок. - Винница: ООО «Нилан-ЛТД», 2014. - 164 с.
- 21.Кубрак Н.В Мастерская «Инфографика в работе с детьми» [Электронный ресурс] URL:https: //sites.google.com/site/infogradeti/home/ (дата обращения 21.01.2017).
- 22.Лаптев В.В. Изобразительная статистика. Введение в инфографику / В.В. Лаптев. - СПб.: Эйдос, 2012. - 76 с.
- 23.П.М. Эрдниев. Укрупнение дидактических единиц [Электронный ресурс] [URL:http://www.studfiles.ru/preview/5643299/page:28/](http://www.studfiles.ru/preview/5643299/page:28/) (дата обращения 03.09.2017).
- 24.Росстат [Электронный ресурс] URL[:http://www.gks.ru/](http://www.gks.ru/) (дата обращения 01.11.2017).
- 25.Роэм Д. Визуальное мышление. Как "продавать" свои идеи с помощью визуальных образов / Д. Роэм. - МИФ, 2013. – 274 с.
- 26.Сервис Easel.ly [Электронный ресурс] URL: <https://sites.google.com/site/badanovweb2/home/easel-ly/> (дата обращения 13.092017).
- 27.Сервис Infogr.am [Электронный ресурс] URL: https://sites.google.com/site/badanovweb2/home/infogr-am/ (дата

обращения 18.10.2017).

- 28.Федеральный государственный образовательный стандарт основного общего образования [Электронный ресурс] URL: [http://mosmetod.ru/metodicheskoe-prostranstvo/documenti/fgos](http://mosmetod.ru/metodicheskoe-prostranstvo/documenti/fgos-osnovnogo-obshego-obr.html/)[osnovnogo-obshego-obr.html/](http://mosmetod.ru/metodicheskoe-prostranstvo/documenti/fgos-osnovnogo-obshego-obr.html/) (дата обращения 10.06.2017).
- 29.Храмова М.В., Барышева А.Д. Инфографика в образовательном процессе. Информационные технологии в образовании. XXV Международная конференция-выставка: Сборник трудов. Часть II. -М.: Издательский отдел факультета ВМК МГУ им. Ломоносова, 2015. -С. 62-64.
- 30.«Эффективное использование метода интеллект–карт на уроках»: Методическое пособие. Авторы-составители: В.М. Воробьева, начальник отдела доп. образования детей, Л. В. Чурикова, методист отдела подготовки кадров, Л. Г. Будунова, методист отдела подготовки кадров, - М.: ГБОУ «ТемоЦентр», 2013. - 46 с.